# **CZ Centrální jednotka**

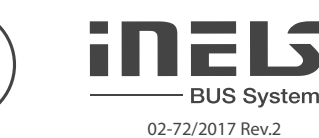

## **Charakteristika**

- CU3-01M a CU3-02M jsou centrálními jednotkami systému iNELS a jsou prostředníkem mezi uživatelským programovým prostředím a ovladači, jednotkami a aktory připojenými na sběrnici.
- K CU3-01M a CU3-02M je možné přímo připojit až dvě větve sběrnice BUS, přičemž na každou sběrnici lze připojit až 32 jednotek iNELS3.
- Další jednotky je do systému možné připojit prostřednictvím rozšiřujících modulů MI3-02M, které se připojí k CU3-01M(02M) pomocí systémové sběrnice EBM.
- Centrální jednotka CU3-02M se od CU3-01M liší tím, že je navíc vybavena RF modulem umožňujícím komunikaci s vybranými jednotkami ze systému iNELS RF Control.
- Uživatelský projekt a remanentní data jsou uloženy na nonvolatilní vnitřní paměti a data jsou tedy zálohována i bez přítomnosti napájecího napětí. Záloha reálného času (RTC) po dobu 10 dnů.
- Možnost nastavení synchronizace času přes NTP server.
- Konektor RJ45 Ethernet portu se nachází na čelním panelu jednotky, rychlost přenosu je 100 Mbps.
- U CU3-01M (02M) je možno využít i 4 bezpotenciálových vstupů pro připojení externích ovladačů (tlačítka, vypínače, senzory, detektory atd) a také 2 analogových vstupů 0÷30 V.
- CU3-01M (02M) disponuje OLED displejem, který zobrazuje aktuální stav a umožňuje nastavení (síťové nastavení, datum, čas, služby) centrální jednotky CU3-01M (02M).
- Pohyb v menu CU3-01M (02M) pomocí směrových tlačítek na předním panelu.
- CU3-01M, CU3-02M v provedení 6-MODUL jsou určeny pro montáž do rozvaděče na DIN lištu EN60715.

#### Instalační sběrnice BUS:

- Dvouvodičová sběrnice s volnou topologií (pouze nesmí být uzavřen fyzický kruh).
- Vlastní komunikace namodulována na stejnosměrném napájecím napětí.
- Jedna větev sběrnice BUS umožňuje připojení max. 32 jednotek iNELS3, s proudovým zatížením max. 1 A. Při připojení jednotek s odběrem větším než 1A lze využít BPS3-01M s odběrem 3A. - Maximální délka větve sběrnice BUS je cca 500 m (závisí na úbytku napájecího napětí).
- Doporučená kabeláž: iNELS BUS Cable kroucený pár pevných měděných vodičů s rozměry vodiče AWG20 (průměr 0.8 mm, průřez 0.5 mm2 ).

Systémová sběrnice EBM:

- Slouží k propojení centrální jednotky CU3-01M(02M) s externími mastery MI3-02M, GSM komunikátorem GSM3-01M nebo DALI/DMX převodníkem EMDC-64M.
- EBM se vyznačuje přísně liniovou topologií a vodiče se připojují na svorky EBM+ a EBM-, přičemž vodiče není možno zaměnit.
- Při instalaci EBM je nutné dbát všech požadavků na instalaci rozhraní RS485.
- Maximální délka větve sběrnice EBM je cca 500 m (v závislosti na způsobu vedení kabeláže).
- Sběrnice EBM musí být na obou koncích zakončena rezistorem se jmenovitou hodnotou odporu 120Ω. Tento člen uzpůsobený pro jednoduché vložení do svorek je součástí příbalu centrálních jednotek a externích masterů a vkládá se mezi svorky EBM+ a EBM-
- Doporučená kabeláž: UTP CAT5e a vyšší, případně také FTP CAT5e a vyšší nebo STP CAT5e a vyšší.
- Konfigurace jednotek a tím i celého systému se provádí přes rozhraní Ethernet, prostřednictvím konfiguračního software iNELS3 Designer & Manager (iDM3), který je určen pro operační systém Windows7, Windows8 a Windows10.

#### - Centrální jednotka disponuje dvěma komunikačními protokoly:

- ELKONET pro komunikaci s Connection Serverem nebo přímo s aplikací iHC.
- ASCII pro komunikaci s třetími systémy a integraci do BMS (Building Management System) např. Niagara 4. - Podporovaný software:
- Parametrizace, konfigurace, ovládání a vizualizace: iNELS3 Designer & Manager (iDM3). - iRidium mobile
- Niagara Frameworks
- Promotic
- Prostřednictvím iDM3 lze aktualizovat firmware centrálních jednotek a na sběrnici připojených periferních jednotek.

# **Popis přístroje**

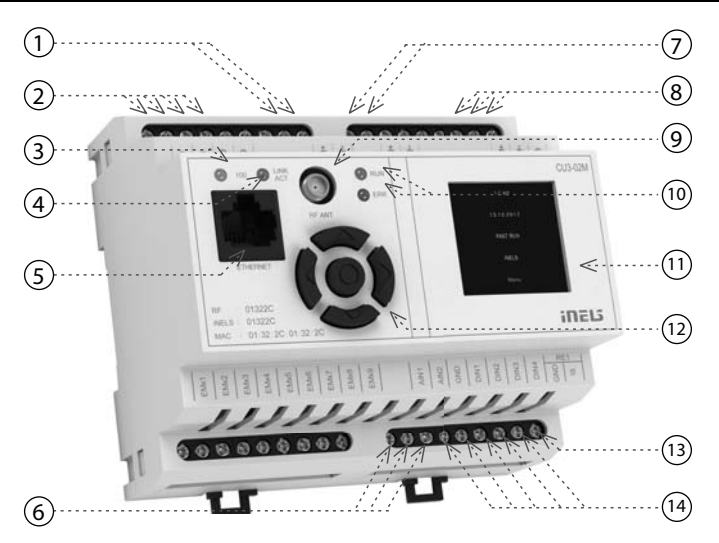

1. Datová sběrnice BUS1

- 2. Svorky napájecího napětí
- 3. LED indikace Rychlost Ethernet 100 Mbps
- 4. LED indikace Ethernet komunikace
- 5. Ethernet port 100 Mbps (RJ45)
- 6. Analogové vstupy 0-30 V DC
- 7. Datová sběrnice BUS2
- 8. Systémová sběrnice EBM
- 9. SMA anténní konektor (CU3-02M)
- 10. LED indikace provozního stavu jednotky
- 11. Informační displej
- 12. Směrovací tlačítka
- 13. Reléový výstup NO/GND
- 14. Digitální vstupy

# **Zapojení**

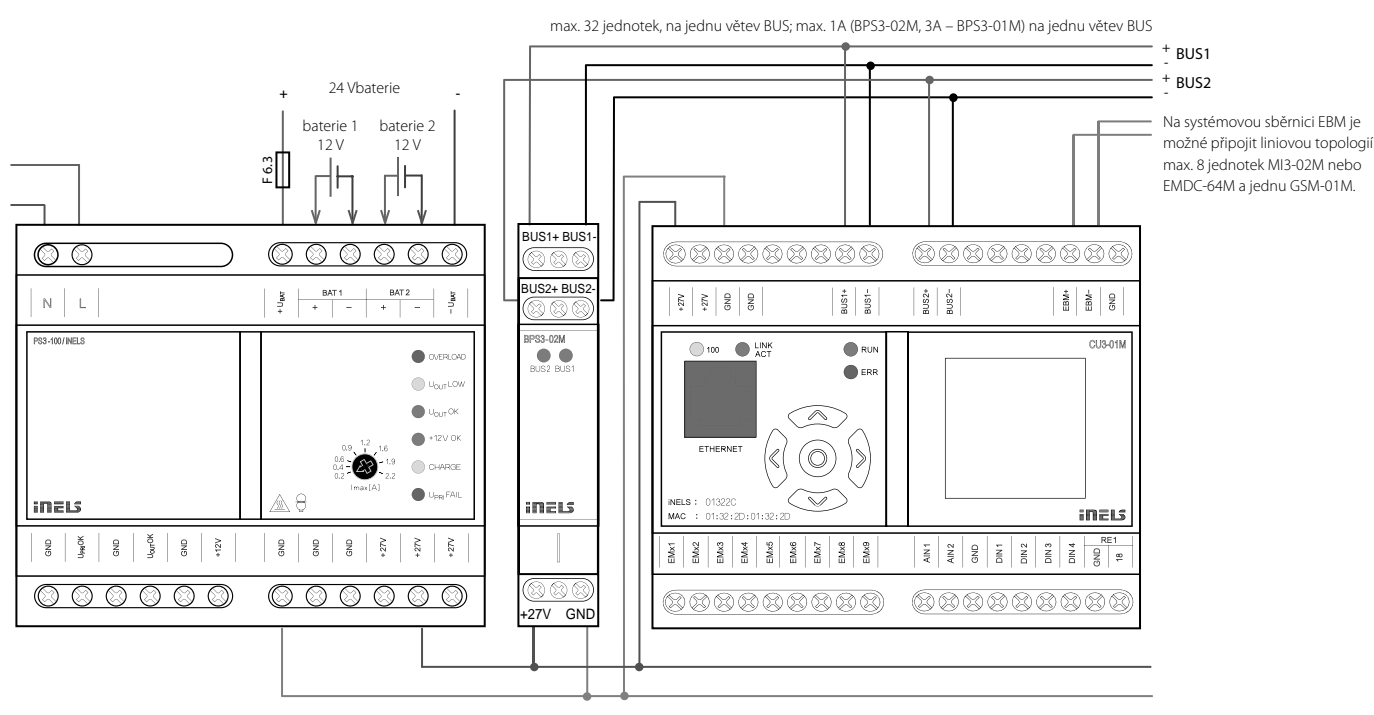

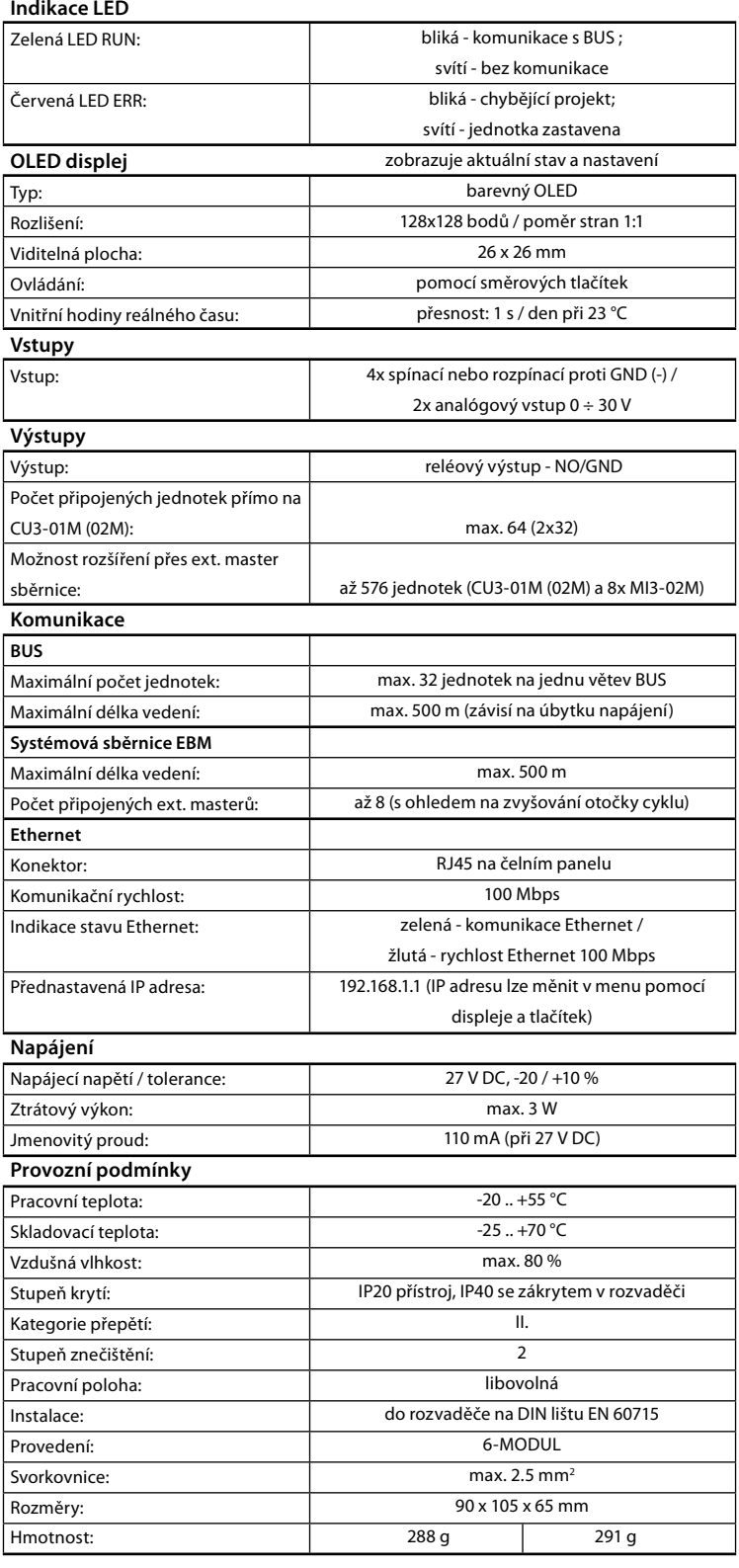

### **CU3-02M**

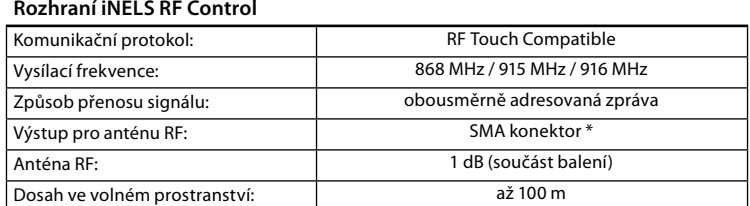

\* Max. utahovací moment konektoru antény: 0.56 Nm.

#### PŘIPOJENÍ DO SYSTÉMU, INSTALAČNÍ SBĚRNICE BUS

Periferní jednotky iNELS3 se připojují do systému prostřednictvím instalační sběrnice BUS. Vodiče instalační sběrnice se připojují na svorkovnice jednotek na svorky BUS+ a BUS-, přičemž vodiče není možno zaměnit. Pro instalační sběrnici BUS je nutné využít kabel s krouceným párem vodičů s průměrem žil nejméně 0.8mm, přičemž doporučovaným kabelem je iNELS BUS Cable, jehož vlastnosti nejlépe odpovídají požadavkům instalační sběrnice BUS. Ve většině případů lze využít také kabel JY-STY 1x2x0.8 nebo JYSTY 2x2x0.8. V případě kabelu se dvěma páry kroucených vodičů není možné vzhledem k rychlosti komunikace využít druhý pár pro jiný modulovaný signál, tedy není možné v rámci jednoho kabelu využít jeden pár pro jeden segment BUS sběrnice a druhý pár pro druhý segment BUS sběrnice. U instalační sběrnice BUS je nutné zajistit její odstup od silového vedení ve vzdálenosti alespoň 30 cm a je nutné jej instalovat v souladu s jeho mechanickými vlastnostmi. Pro zvýšení mechanické odolnosti kabelů doporučujeme vždy kabel instalovat do elektroinstalační trubky vhodného průměru. Topologie instalační sběrnice BUS je volná s výjimkou kruhu, přičemž každý konec sběrnice je nutné zakončit na svorkách BUS+ a BUS- periferní jednotkou. Při dodržení všech výše uvedených požadavků může maximální délka jednoho segmentu instalační sběrnice dosahovat až 500 m. Z důvodu, že datová komunikace i napájení jednotek jsou vedeny v jednom páru vodičů, je nutné dodržet průměr vodičů s ohledem na úbytek napětí na vedení a maximální odebíraný proud. Uvedená maximální délka sběrnice BUS platí za předpokladu, že jsou dodrženy tolerance napájecího napětí.

#### PŘIPOJENÍ DO SYSTÉMU, SYSTÉMOVÁ SBĚRNICE EBM

Systémové jednotky MI3-02M, EMDC-64M a GSM3-01M se připojují do systému prostřednictvím systémové sběrnice EBM. Vodiče systémové sběrnice se připojují na svorkovnice jednotek na svorky EBM+ a EBM-, přičemž vodiče není možno zaměnit. Systémová sběrnice EBM je ve své podstatě symetrickým vysokorychlostním rozhraním RS485 a na jako takové se vztahují požadavky na vhodné kabelové vedení. Při instalaci systémové sběrnice EBM je nutné dbát všech požadavků na instalaci rozhraní RS485. Zvláště důležité je vyhnout se souběhu se silovým vedením (dodržovat odstup minimálně 30 cm) a věnovat pozornost zařízením generujícím emise, pokud se tyto nacházejí v blízkosti systémových jednotek nebo vedení systémové sběrnice EBM. Tyto emise je nutné potlačit na požadovanou úroveň. Pro systémovou sběrnici EBM je nutné využít kabelu UTP CAT5e a vyšší, případně také FTP CAT5e a vyšší nebo STP CAT5e a vyšší. Pro vedení systémové sběrnice EBM není možné využít kabelu JYSTY nebo iNELS BUS Cable, které jsou využívané pro vedení instalační sběrnice BUS. Topologie systémové sběrnice EBM je přísně liniová a nejsou dovoleny žádné odbočky na této sběrnici. Na obou koncích systémové sběrnice EBM je vyžadováno zakončení pomocí rezistoru se jmenovitou hodnotou odporu 120Ω. U jednotek CU3-01M, CU3-02M, MI3-02M a GSM3-01M se tento rezistor vkládá mezi svorky EBM+ a EBM-. U jednotky EMDC-64M je rezistor součástí jednotky a zakončení se provede zkratováním sousedních svorek TERM a EBM+.

#### NAPÁJENÍ SYSTÉMU

K napájení jednotek systému je možné použít napájecí zdroje společnosti ELKO EP s názvem PS3- 100/iNELS. Doporučujeme systém zálohovat externími akumulátory připojenými ke zdroji PS3-100/ iNELS (viz vzorové schéma zapojení řídicího systému).

Instalační manuál k centrální jednotce CU3-0xM, Instalační manuál k systému iNELS a Konfigurační software iDM3 jsou ke stažení na webové stránce www.inels.cz v sekci pro systémové partnery. Pro získání přihlašovacích údajů nás kontaktujte na emailové adrese info@inels.cz.

### **Varování**

Před instalací přístroje a před jeho uvedením do provozu se seznamte důkladně s montážním návodem k použití a instalační příručkou systému iNELS3. Návod na použití je určen pro montáž přístroje a pro uživatele zařízení. Návod je součástí dokumentace elektroinstalace, a také ke stáhnutí na webové stránce www.inels.cz. Pozor, nebezpečí úrazu elektrickým proudem! Montáž a připojení mohou provádět pouze pracovníci s příslušnou odbornou elektrokvalifikací při dodržení platných předpisů. Nedotýkejte se částí přístroje, které jsou pod napětím. Nebezpečí ohrožení života. Při montáži, údržbě, úpravách a opravách je nutné dodržet bezpečnostní předpisy, normy, směrnice a odborná ustanovení pro práci s elektrickým zařízením. Před zahájením práce na přístroji je nutné, aby všechny vodiče, připojené díly a svorky byly bez napětí. Tento návod obsahuje jen všeobecné pokyny, které musí být aplikovány v rámci dané instalace. V rámci kontroly a údržby pravidelně kontrolujte (při vypnutém napájení) dotažení svorek.

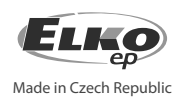

# **EN Central unit**

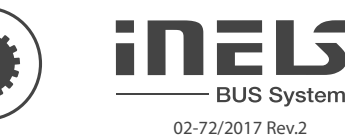

### **Characteristics**

- CU3-01M and CU3-02M are central units' of the iNELS system and mediators, between user software interface and controllers, units and actuators connected to the BUS.
- It's possible to directly connect up to 2 lines of BUSes in to CU3-01M and CU3-02M, and on each BUS we can connect up to 32 iNELS3 units.
- The main difference between CU3-02M and CU3-01M is that CU3-02M is moreover equipped by RF module which enables communication with selected units from iNELS RF Control system.
- User´s project and retentive data are stored in a non-volatile internal memory hereby data are backed up without the supply voltage. Real time clock (RTC) backup for 10 days.
- Power supply controlling system network voltage and the status of the backup battery.
- Possibility of setting time synchronization via NTP server.
- The RJ45 Ethernet port's connector is located on the front panel of the unit, the transmission speed is 100 Mbps.
- For CU3-01M (02M) it is possible to use 4 potential-free inputs for connecting external controllers (buttons, switches, sensors, detectors, etc.) and 2 analog inputs 0 - 30V.
- CU3-01M (02M) comes with OLED display that shows the current status and enables settings (network settings, date, time, service) of the central unit CU3-01M (02M).
- Movement in the menu CU3-01M (02M) using arrows on the front panel.
- CU3-01M (02M) in 6-MODULE are designed for mounting into a switchboard on the EN60715 DIN rail.

### Installation BUS:

- Two-wired BUS with an arbitrary topology (not only to be as closed circle).
- With its own modulated communications on the DC voltage supply. - One line of BUS allows you to connect up max. 32 units of iNELS3.
- The current load of one line is max. 1A. When connecting units which draw greater than 1A, BPS3- 01M with 3A sampling can be used.
- Maximum length of the BUS is approximately 500 m (depends on the voltage drop).
- Recommended cable:
- iNELS BUS Cable Twisted pair of copper wires with size of AWG20 wire (diameter of 0.8 mm, cross-section of 0.5 mm2 ).

#### System BUS EBM:

- Used to connect the CU3-01M(02M) central unit with MI3-02M external masters, GSM communicator GSM3-01M or converter DALI/DMX EMDC-64M.
- EBM has strictly linear topology and wires are connected to terminals EBM + and EBM-, wires can not be interchanged.
- Max. length of the line of BUS is 500 m.
- The EBM BUS has to be terminated at both ends.
- This part adapted to be inserted between terminals is included into central units packages and it is necessary to insert between terminals EBM+ and EBM-.
- Reccomended cabling:
- CAT5e UTP and higher, or FTP CAT5e and higher or STP CAT5e and higher.
- The configurations of units and the whole system are done via Ethernet, through configuration software - iNELS3 Designer & Manager (iDM3), which is designed for operating systems Windows 7, Windows 8 and Windows 10.
- The central unit features two communication protocols:
- ELKONET to communicate with Connection Server or directly with the application iHC.
- ASCII communication with third systems and integration with BMS (Building Management Systems), for example Niagara 4. - Supported Software:
- Parameterization, configuration, control and visualization: iNELS3 Designer & Manager (iDM3). - iRidium mobile
- Niagara Frameworks
- Promotic
- By means of iDM3, you can update firmware of central units and peripheral units connected by BUS.

# **Description of device**

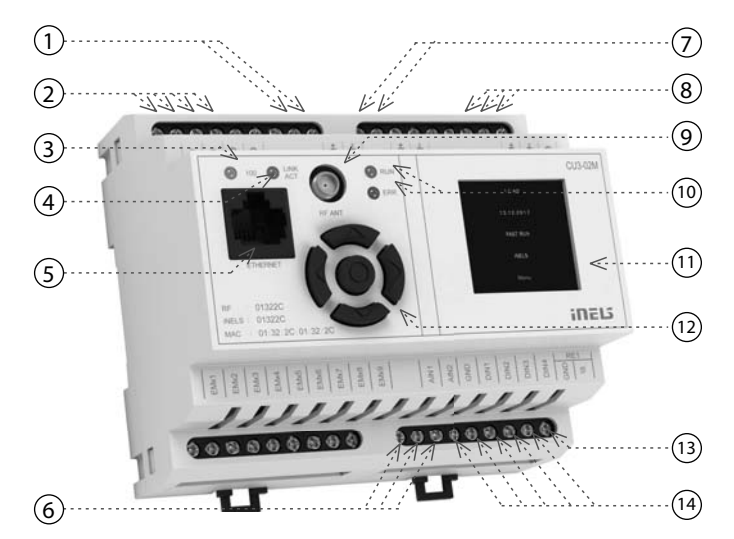

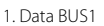

- 2. Supply voltage terminals
- 3. LED indication Ethernet speed 100 Mbps
- 4. LED indication for Ethernet communication
- 5. Ethernet port 100 Mbps (RJ45)
- 6. Analog inputs 0-30 V DC
- 7. Data BUS2
- 8. System BUS EBM
- 9. SMA antenna connector (CU3-02M)
- 10. Operational state of unit LED indication
- 11. Information display
- 12. Routing buttons
- 13. Relay output NO/GND
- 14. Digital inputs

### **Connection**

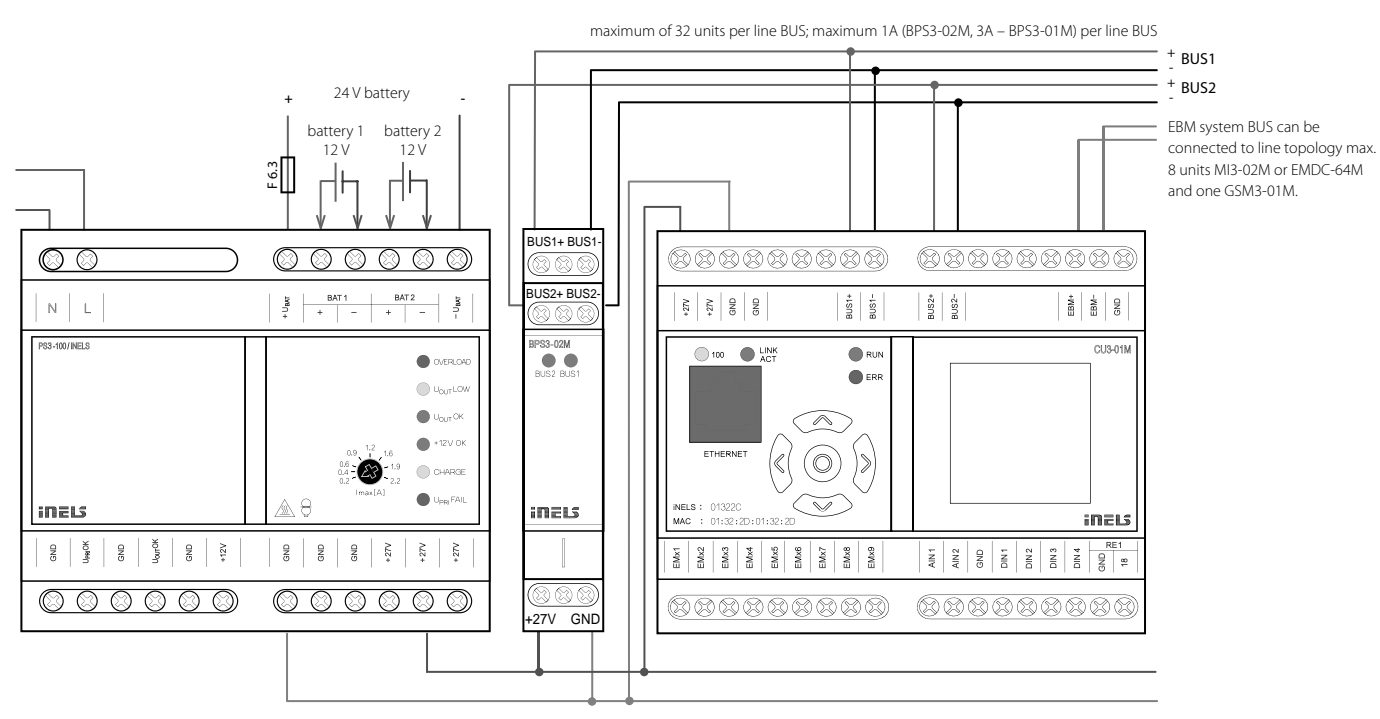

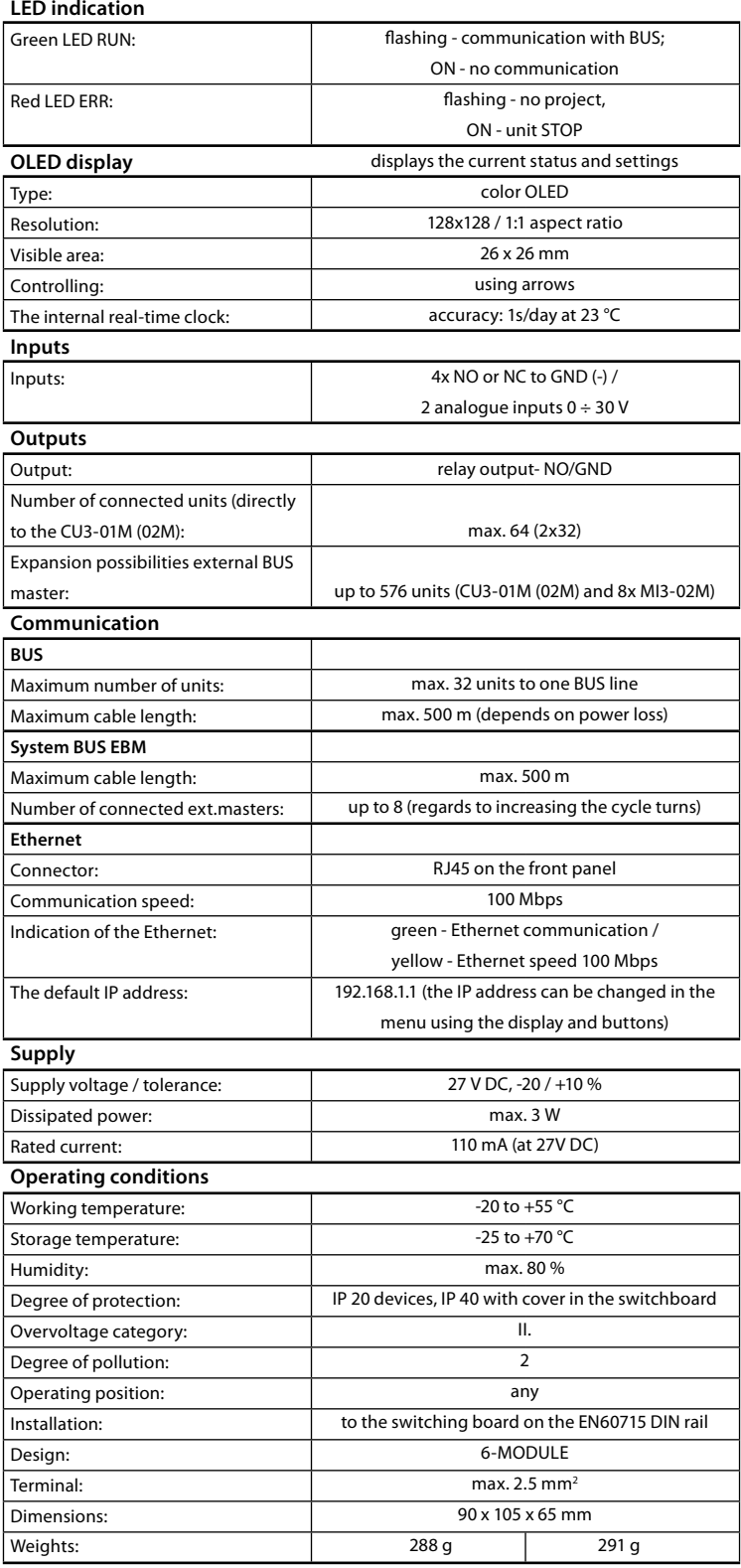

### **CU3-02M**

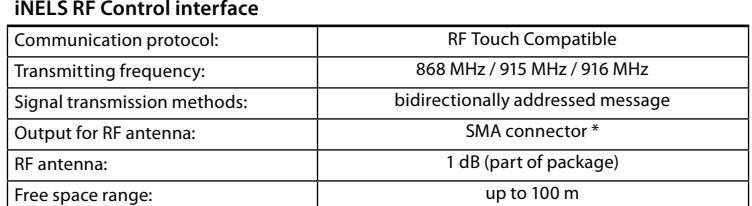

\* Max Tightening Torque for antenna connector is 0.56 Nm.

# **General instrucions**

#### CONNECTION TO THE SYSTEM, INSTALLATION BUS

iNELS3 peripheral units are connected to the system through the BUS installation. Installation BUS conductors are connected to the terminal units to BUS+ and BUS- terminals, wires cannot be interchanged. For installation of BUS it is necessary to use a cable with a twisted pair of wires with a diameter of at least 0.8 mm, the recommended cable is iNELS BUS Cable, whose features best meet the requirements of the BUS installation. Bearing in mind that in terms of all the properties is it is possible in most cases also use the cable JYSTY 1x2x0.8 or JYSTY 2x2x0.8, however it is not recommended as the best option. In the case of a cable with two pairs of twisted wires it is not possible to use the second pair of the other for modulated signal due to the speed of communications; it is not possible within one cable to use one pair for one segment BUS and the second pair for the second segment BUS. For installation of BUS it is vital to ensure that it is kept at a distance from the power lines of at least 30 cm and must be installed in accordance with its mechanical properties. To increase mechanical resistance of cables we recommend installation into a conduit of suitable diameter. BUS topology installation is free except for the ring, wherein each end of the bus must terminate at the terminals BUS + and BUS- peripheral unit. While maintaining all the above requirements, the maximum length of one segment of the installation BUS can reach up to 500 m. Due to the data communication and supply of units in one pair of wires, it is necessary to keep in mind the diameter of wires with regards to voltage loss on the lead and the maximum current drawn. The maximum length of the BUS applies provided that they comply with the tolerance of the supply voltage.

#### CONNECTION TO THE SYSTEM, BUS SYSTEM EBM

System units MI3-02M, EMDC-64M and GSM3-01M connect to the system through the EBM BUS system. The BUS system conductors are connected to the terminals EBM+ and EBM-, wires can not be interchanged. The BUS system EBM is essentially a symmetrical high-speed RS485 interface and, as such, subject to requirements of the appropriate conduit. When installing the EBM BUS system it is necessary to observe all the requirements for the installation of the RS485 interface. It is particularly important to avoid overlapping with power lines (maintain a distance of at least 30 cm) and pay attention to equipment generating emissions when these are located in the vicinity of system units or the EBM BUS management system. These emissions must be suppressed to a desired level. For the EBM BUS system it is necessary to use CAT5e UTP cable or higher, or an FTP CAT5e and higher STP CAT5e or higher. For the EBM BUS management system it is not possible to use JYSTY cable or iNELS BUS Cable, which are used to guide the installation of BUS. EBM system BUS topology is strictly linear and there are no branches on the BUS. Both ends of the EMB BUS system require to terminate by using a resistor with a nominal value of 120Ω resistance. Units CU3-01M, CU3-02M, MI3-02M and GSM3-01M this resistor is inserted between the terminals and EBM+ EBM-. The unit EMDC-64M resistor is included with the unit and closing is done by shorting adjacent terminals TERM and EBM+.

### SUPPLYING THE SYSTEM

For supplying power to system units, it is possible to use the power sources of ELKO EP titled PS3- 100/iNELS. We recommend backing up the system with backup batteries connected to the source of PS3-100/iNELS (see sample diagram of connecting the control system).

Installation Manual CU3-0xM central unit, installation manual iNELS and configuration software iDM3 are available for download on the website www.inels.cz section for system partners.

To obtain credentials, please contact us at the email address info@inels.cz.

### **Warning**

Before the device is installed and operated, read this instruction manual carefully and with full understanding and Installation Guide System iNELS3. The instruction manual is designated for mounting the device and for the user of such device. It has to be attached to electro-installation documentation. The instruction manual can be also found on a web site www.inels.com. Attention, danger of injury by electrical current! Mounting and connection can be done only by a professional with an adequate electrical qualification, and all has to be done while observing valid regulations. Do not touch parts of the device that are energized. Danger of life-threat! While mounting, servicing, executing any changes, and repairing it is essential to observe safety regulations, norms, directives and special regulations for working with electrical equipment. Before you start working with the device, it is essential to have all wires, connected parts, and terminals de-energized. This instruction manual contains only general directions which need to be applied in a particular installation. In the course of inspections and maintenance, always check (while de-energized) if terminals are tightened.

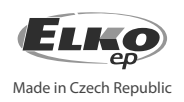

# **SK Centrálna jednotka**

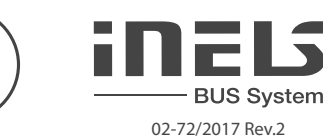

# **Charakteristika**

- CU3-01M a CU3-02M sú centrálnymi jednotkami systému iNELS a sú prostredníkom medzi užívateľským programovým prostredím a ovládačmi, jednotkami a aktormi pripojenými na zbernici.
- K CU3-01M a CU3-02M je možné priamo pripojiť až 2 vetvy zbernice BUS, pričom na každú zbernicu možno pripojiť až 32 jednotiek iNELS3. - Ďalšie jednotky je do systému možné pripojiť prostredníctvom rozširujúcich modulov MI3-02M,
- ktoré sa pripájajú k CU3-01M(02M) pomocou systémovej zbernice EBM. -Centrálna jednotka CU3-02M sa od CU3-01M líši tým, že je naviac vybavená RF modulom umožňu-
- júcim komunikáciu s vybranými jednotkami zo systému iNELS RF Control.
- Užívateľský projekt a remanentné dáta sú uložené na nonvolatilnej vnútornej pamäti a dáta sú teda zálohované i bez prítomnosti napájacieho napätia. Záloha reálneho času (RTC) po dobu 10 dní.
- Možnosť nastavenia synchronizácie času cez NTP server.
- Konektor RJ45 Ethernet portu sa nachádza na čelnom paneli jednotky, rýchlosť prenosu je 100 Mbps.
- U CU3-01M (02M) je možné využiť i 4 bezpotenciálových vstupov pre pripojenie externých ovládačov (tlačidlá, vypínače, senzory, detektory, atď.) a tiež 2 analógových vstupov 0-30V.
- CU3-01M (02M) disponuje OLED displejom, ktorý zobrazuje aktuálny stav a umožňuje nastavenie (sieťové nastavenie, dátum, čas, služby) centrálnej jednotky CU3-01M (02M).
- Pohyb v menu CU3-01M (02M) pomocou smerových tlačidiel na prednom paneli.
- CU3-01M (02M) v prevedení 6-MODUL sú určené pre montáž do rozvádzača na DIN lištu EN60715.

# Inštalačná zbernica BUS:

- Dvojvodičová zbernica s voľnou topológiou (len nesmie byť uzavretý fyzický kruh).
- Vlastná komunikácia namodulovaná na jednosmernom napájacom napätí. - Jedna vetva zbernice BUS umožňuje pripojenie max. 32 jednotiek iNELS3, s prúdovým zaťažením max. 1 A. Pri pripojení jednotiek s odberom väčším než 1A možno využiť BPS3-01M s odberom 3A.
- Maximálna dĺžka vetvy zbernice BUS je cca 500 m (závisí na úbytku napájacieho napätia). - Odporúčaná kabeláž: iNELS BUS Cable - krútený pár pevných medených vodičov s rozmermi vodiča AWG20 (priemer 0.8 mm, prierez 0.5 mm2 ).

#### Systémová zbernica EBM:

- Slúži k prepojeniu centrálnej jednotky CU3-01M(02M) s externými mastermi MI3-02M, GSM komunikátorom GSM3-01M alebo DALI/DMX prevodníkom EMDC-64M.
- EBM sa vyznačuje prísne líniovou topológiou a vodiče sa pripájajú na svorky EBM+ a EBM-, pričom vodiče nie je možné zameniť.
- Pri inštalácii EBM je nutné dbať na všetky požiadavky na inštaláciu rozhrania RS485.
- Maximálna dĺžka vetvy zbernice EBM je cca 500 m (v závislosti na spôsobe vedenia kabeláže).
- Zbernica EBM musí byť na oboch koncoch zakončená rezistorom s menovitou hodnotou odporu 120 Ω. Tento člen uspôsobený pre jednoduché vloženie do svoriek je súčasťou príbalu centrálnych jednotiek a externých mastrerov a vkladá sa medzi svorky EBM+a EBM-.
- Odporúčaná kabeláž: UTP CAT5e a vyššie, prípadne tiež FTP CAT5e a vyššie alebo STP CAT5e a vyššie.
- Konfi gurácia jednotiek a tým i celého systému sa vykonáva cez rozhranie Ethernet, prostredníctvom konfiguračného software iNELS3 Designer & Manager (iDM3), ktorý je určený pre operačný systém Windows7, Windows8 a Windows10.
- Centrálna jednotka disponuje dvoma komunikačnými protokolmi:
- ELKONET pre komunikáciu s Connection Serverom alebo priamo s aplikáciou iHC.
- ASCII pre komunikáciu s tretími systémami a integráciou do BMS (Building Management System), napríklad Niagara 4. - Podporovaný Software:
- Parametrizácia, konfigurácia, ovládanie a vizualizácia: iNELS3 Designer & Manager (iDM3). - iRidium mobile
- Niagara Frameworks
- Promotic
- Prostredníctvom iDM3 možno aktualizovať firmware centrálnych jednotiek a na zbernici pripojených periférnych jednotiek.

# **Popis prístroja**

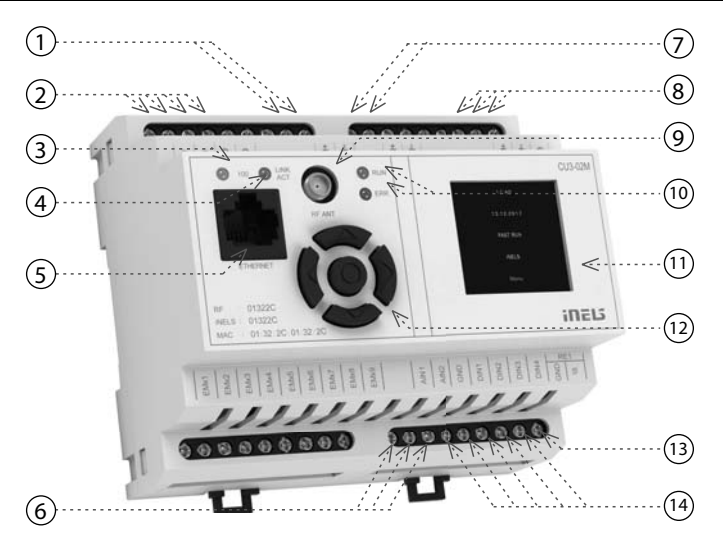

1. Dátová zbernica BUS1

2. Svorky napájacieho napätia

6. Analógové vstupy 0-30 V DC2 7. Dátová zbernica BUS2

- 3. LED indikácia Rýchlosť Ethernet 100 Mbps
- 4. LED indikácia Ethernet komunikácia
- 5. Ethernet port 100 Mbps (RJ45) 11. Informačný display
	- 12. Smerovacie tlačidlá 13. Reléový výstup NO/GND

8. Systémová zbernica EBM 9. SMA anténny konektor (CU3-02M) 10. LED indikácia prevádzkového stavu jednotky

14. Digitálne vstupy

# **Zapojenie**

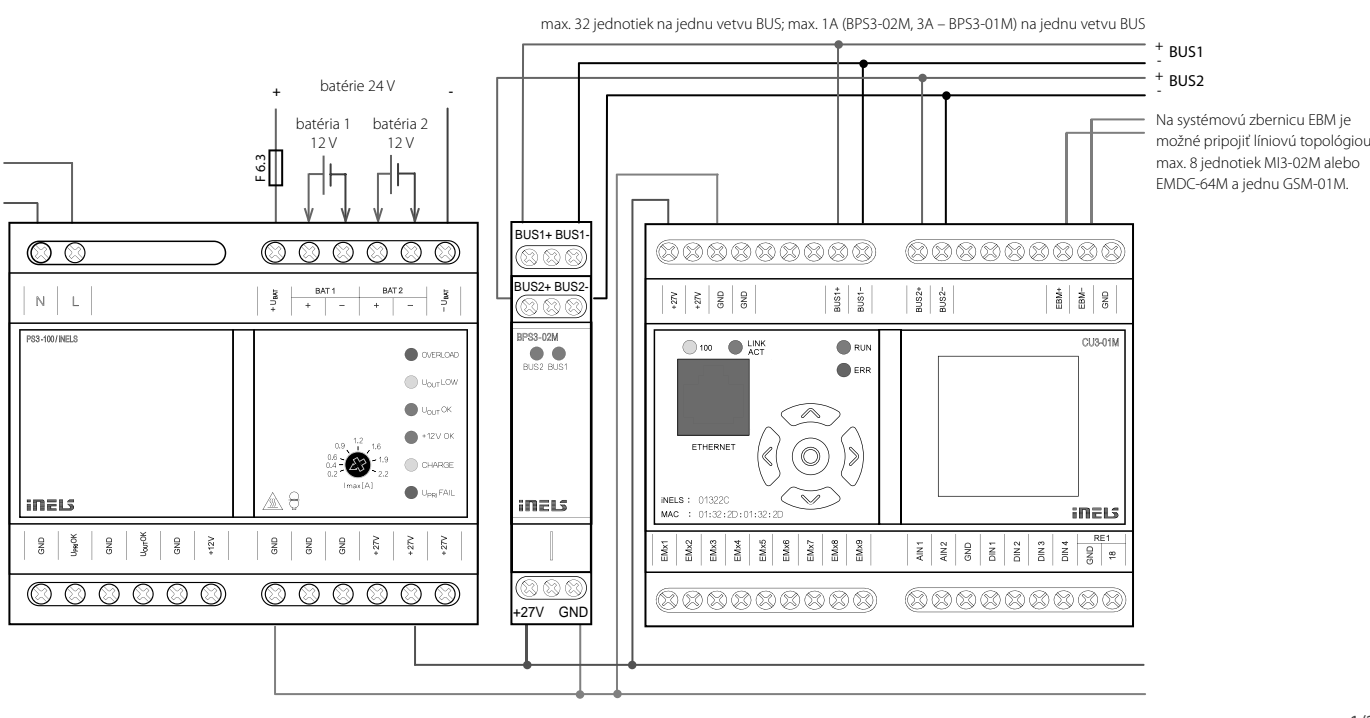

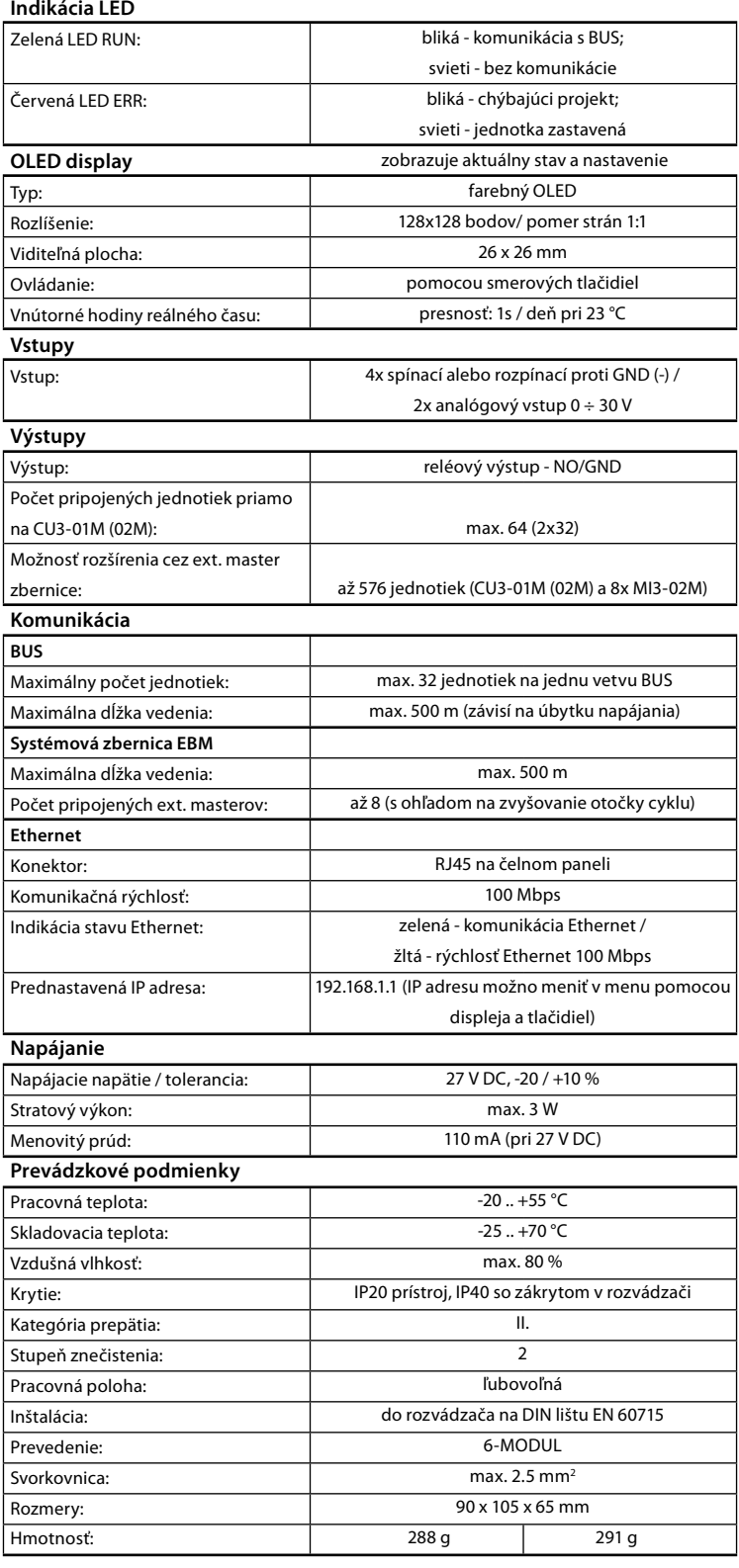

# **CU3-02M**

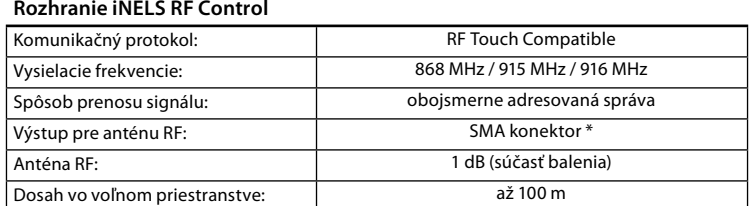

\* Max. uťahovací moment konektora antény: 0.56 Nm.

#### PRIPOJENIE DO SYSTÉMU, INŠTALAČNÁ ZBERNICA BUS

Periférne jednotky iNELS3 sa pripájajú do systému prostredníctvom inštalačnej zbernice BUS. Vodiče inštalačnej zbernice sa pripájajú na svorkovnice jednotiek na svorky BUS+ a BUS-, pričom vodiče nie je možné zameniť. Pre inštalačnú zbernicu BUS je nutné využiť kábel s krúteným párom vodičov s priemerom žíl najmenej 0.8 mm, pričom odporúčaným káblom je iNELS BUS Cable, ktorého vlastnosti najlepšie zodpovedajú požiadavkám inštalačnej zbernice BUS. Vo väčšine prípadov je možné využiť tiež kábel JYSTY 1x2x0.8 alebo JYSTY 2x2x0.8. V prípade káblu s dvoma pármi krútených vodičov nie je možné vzhľadom k rýchlosti komunikácie využiť druhý pár pre iný modulovaný signál, teda nie je možné v rámci jedného káblu využiť jeden pár pre jeden segment BUS zbernice a druhý pár pre druhý segment BUS zbernice. U inštalačnej zbernice BUS je nutné zaistiť jej odstup od silového vedenia vo vzdialenosti aspoň 30 cm a je nutné ho inštalovať v súlade s jeho mechanickými vlastnosťami. Pre zvýšenie mechanickej odolnosti káblov odporúčame vždy kábel inštalovať do elektroinštalačnej trubky vhodného priemeru. Topológia inštalačnej zbernice BUS je voľná s výnimkou kruhu, pričom každý koniec zbernice je nutné zakončiť na svorkách BUS+ a BUS-. Pri dodržaní všetkých vyššie uvedených požiadaviek môže maximálna dĺžka jedného segmentu inštalačnej zbernice dosahovať až 500 m. Z dôvodu, že dátová komunikácia i napájanie jednotiek sú vedené v jednom páre vodičov, je nutné dodržať priemer vodičov s ohľadom na úbytok napätia na vedení a maximálny odoberaný prúd. Uvedená maximálna dĺžka zbernice BUS platí za predpokladu, že sú dodržané tolerancie napájacieho napätia.

#### PRIPOJENIE DO SYSTÉMU, SYSTÉMOVÁ ZBERNICA EBM

Systémové jednotky MI3-02M, EMDC-64M a GSM3-01M sa pripájajú do systému prostredníctvom systémovej zbernice EBM. Vodiče systémovej zbernice sa pripájajú na svorkovnice jednotiek na svorky EBM+ a EBM-, pričom vodiče nie je možné zameniť. Systémová zbernica EBM je v svojej podstate symetrickým vysokorýchlostným rozhraním RS485 a na ako také sa vzťahujú požiadavky na vhodné káblové vedenie. Pri inštalácii systémovej zbernice EBM je nutné dbať na všetky požiadavky na inštaláciu rozhrania RS485. Zvlášť dôležité je vyhnúť sa súbehu so silovým vedením (dodržať odstup minimálne 30 cm) a venovať pozornosť zariadeniam generujúcim emisie, pokiaľ sa tieto nachádzajú v blízkosti systémových jednotiek alebo vedení systémovej zbernice EBM. Tieto emisie je nutné potlačiť na požadovanú úroveň. Pre systémovú zbernicu EBM je nutné využiť kábel UTP CAT5e a vyššie, prípadne tiež FTP CAT5e a vyššie alebo STP CAT5e a vyššie. Pre vedenie systémovej zbernice EBM nie je možné využiť kábel JYSTY alebo iNELS BUS Cable, ktoré sú využívané pre vedenie inštalačnej zbernice BUS. Topológia systémovej zbernice EBM je prísne líniová a nie sú dovolené žiadne odbočky na tejto zbernici. Na oboch koncoch systémovej zbernice EBM je vyžadované zakončenie pomocou rezistoru s menovitou hodnotou odporu 120Ω. U jednotiek CU3-01M, CU3-02M, MI3-02M a GSM3-01M sa tento rezistor vkladá medzi svorky EBM+ a EBM-. U jednotky EMDC-64M je rezistor súčasťou jednotky a zakončenie sa vykoná skratovaním susedných svoriek TERM a EBM+.

#### NAPÁJANIE SYSTÉMU

K napájaniu jednotiek systému je možné použiť napájacie zdroje spoločnosti ELKO EP s názvom PS3- 100/iNELS. Odporúčame systém zálohovať externými akumulátormi, pripojenými ku zdroju PS3-100/ iNELS (pozri vzorovú schému zapojenia riadiaceho systému).

Inštalačný manuál k centrálnej jednotke CU3-0xM, Inštalačný manuál k systému iNELS a Konfiguračný software iDM3 sú k stiahnutiu na webovej stránke www.inels.sk v sekcii pre systémových partnerov. Pre získanie prihlasovacích údajov nás kontaktujte na emailovej adrese info@inels.sk.

### **Varovanie**

Pred inštaláciou prístroja a pred jeho uvedením do prevádzky sa dôkladne zoznámte s montážnym návodom na použitie a inštalačnou príručkou systému iNELS3. Návod na použitie je určený pre montáž prístroja a pre užívateľa zariadenia. Návod je súčasťou dokumentácie elektroinštalácie, a tiež k stiahnutiu na webovej stránke www.inels.sk. Pozor, nebezpečie úrazu elektrickým prúdom! Montáž a pripojenie môžu vykonávať len pracovníci s príslušnou odbornou elektrokvalifikáciou pri dodržaní platných predpisov. Nedotýkajte sa častí prístroja, ktoré sú pod napätím. Nebezpečie ohrozenia života. Pri montáži, údržbe, úpravách a opravách je nutné dodržiavať bezpečnostné predpisy, normy, smernice a odborné ustanovenia pre prácu s elektrickým zariadením. Pred zahájením práce na prístroji je nutné, aby všetky vodiče, pripojené diely a svorky boli bez napätia. Tento návod obsahuje len všeobecné pokyny, ktoré musia byť aplikované v rámci danej inštalácie. V rámci kontroly a údržby pravidelne kontrolujte (pri vypnutom napájaní) dotiahnutie svoriek.

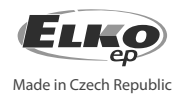

# **PL Jednostka centralna**

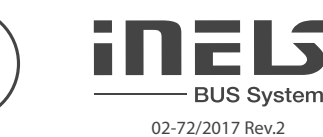

# **Charakterystyka**

- CU3-01M oraz CU3-02M to jednostki centralne systemu iNELS, są one pośrednikiem pomiędzy interfejsem użytkownika i sterownikami, jednostkami oraz aktorami podłączonymi do magistrali.
- Do CU3-01M i CU3-02M można bezpośrednio podłączyć maks. dwie gałęzie magistrali BUS, a do każdej magistrali można podłączyć maks. 32 jednostek iNELS3.
- Kolejne jednostki można podłączyć do systemu za pomocą modułów poszerzających MI3-02M, które podłączone są do CU3-01M (02M) za pomocą magistrali systemowej EBM.
- Jednostka centralna CU3-02M różni się od CU3-01M tym, że dodatkowo posiada moduł RF, pozwalający na komunikację z niektórymi jednostkami w ramach systemu iNELS RF Control.
- Projekt użytkownika oraz dane retencyjne przechowywane są w stałej pamięci wewnętrznej, kopia zapasowa danych wykonywana jest nawet przy braku zasilania. Kopia zapasowa czasu realnego (RTC) przez okres 10 dni.
- Możliwość ustawienia synchronizacji czasu poprzez serwer NTP.
- Złącze RJ45 portu Ethernet znajduje się na przednim panelu jednostki, szybkość transmisji 100 Mbps.
- W jednostce CU3-01M (02M) można skorzystać z 4 wejść bezpotencjałowych do podłączenia sterowników zewnętrznych (przyciski, wyłączniki, czujniki, detektory, itp.), jak również 2 wejśc analogowych 0÷30 V.
- CU3-01M (02M) posiada wyświetlacz OLED, który wyświetla aktualny stan i pozwala na ustawienia (sieci, daty i czasu, usług) jednostki centralnej CU3-01M (02M).
- Poruszanie się w menu CU3-01M (02M) za pomocą strzałek na przednim panelu.
- CU3-01M (02M) w wykonaniu 6-modułowym do montażu w szafi e rozdzielczej na szynie DIN EN60715.

#### Magistrala instalacyjna BUS:

- Dwuprzewodowa magistrala o dowolnej topologii (koniecznie nie jako zamknięty fizycznie pierścień).
- Z własną komunikacją modulowaną na napięciu stałym DC.
- Jedna gałęź magistrali BUS pozwala na podłączenie maks. 32 jednostek iNELS3, o obciążeniu prądowym maks. 1 A. Przy podłączeniu urządzeń o poborze wyższym niż 1A można wykorzystać BPS3-01M o poborze 3A.
- Maksymalna długość gałęzi magistrali BUS ok. 500 m (w zależności do spadku napięcia).
- Zalecane okablowanie: iNELS BUS Cable skrętka miedziana o rozmiarach przewodu AWG20 (średnica 0.8 mm, przekrój 0.5 mm<sup>2</sup>).

### Magistrala systemowa EBM:

- Służy do połączenia jednostki centralnej CU3-01M (02M) z masterami zewnętrznymi MI3-02M, komunikatorem GSM3-01M lub przetwornikiem DALI/DMX EDMC-64M.
- EBM charakteryzuje się ściśle liniową topologią, przewody podłączamy do zacisków EBM+ i EBM-, przy czym nie wolno zamienić przewodów.
- Podczas instalacji EBM należy przestrzegać wszystkich wymogów związanych z instalacją interfejsu RS485.
- Długość maksymalna gałęzi magistrali EBM ok. 550 m (w zależności od prowadzenia przewodów). - Magistrala EBM musi być po obu końcach zakończona rezystorem o wartości nominalnej 120Ω. Element ten przystosowany do prostego włożenia do zacisków wchodzi w skład jednostek centralnych oraz masterów zewnętrznych, zakładamy go pomiędzy zaciski EBM+ i EBM-.
- Zalecane kable: UTP CAT5e lub wyższej, ewentualnie również FTP CAT5e lub wyższej, albo STP CA-T5e lub wyższej.
- Konfiguracji jednostek a tym również całego systemu dokonujemy przez interfejs Ethernet, za pomocą oprogramowania konfiguracyjnego iNELS Designer&Manager (iDM3), które przeznaczone jest dla systemów operacyjnych Windows7, Windows8 i Windows10.
- Jednostka centralna posiada dwa protokoły komunikacyjne:
- ELKONET do komunikacji z Connection Serwerem lub bezpośrednio z aplikacją iHC. - ASCII - do komunikacji z systemami innych producentów oraz integracji z BMS (Building Management System), na przykład Niagara 4.
- Wspierane oprogramowanie:
- Parametryzacja, konfiguracja, sterowanie oraz wizualizacja: iNELS3 Designer&Manager (iDM3). - iRidium mobile
- Niagara Frameworks
- Promotic
- Za pośrednictwem iDM3 można aktualizować firmware jednostek centralnych oraz jednostek peryferyjnych podłączonych do magistrali.

# **Opis aparatu**

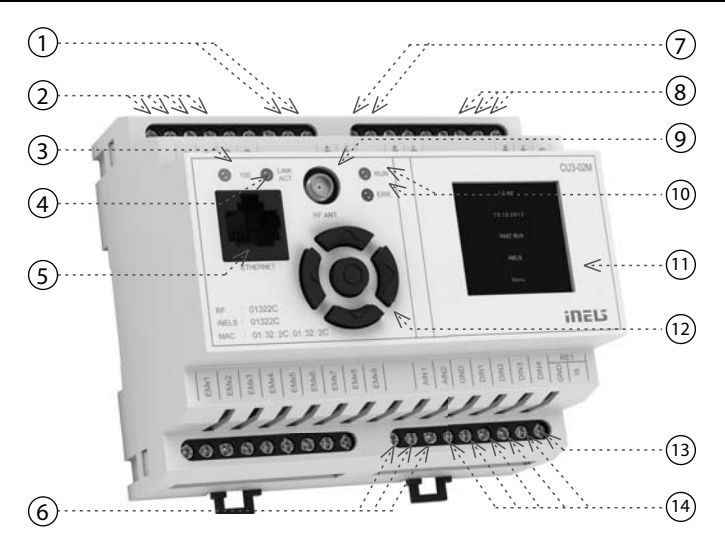

1. Magistrala danych BUS1

- 2. Zaciski napięcia zasilającego
- 3. Sygnalizacja LED prędkości Ethernet 100 Mbps
- 4. Sygnalizacja LED komunikacji Ethernet
- 5. Złącze Ethernet 100 Mbps (RJ45)
- 6. Wejście analogowe DC 0-30 V
- 7. Magistrala danych BUS2
- 8. Magistrala systemowa EBM
- 9. Złącze SMA anteny (CU3-02M)
- 10. Sygnalizacja LED stanu pracy jednostki
- 11. Wyświetlacz informacyjny
- 12. Przyciski / strzałk
	- 13. Wyjście przekaźnika NO/GND
- 14. Wyjście cyfrowe

# **Podłączenie**

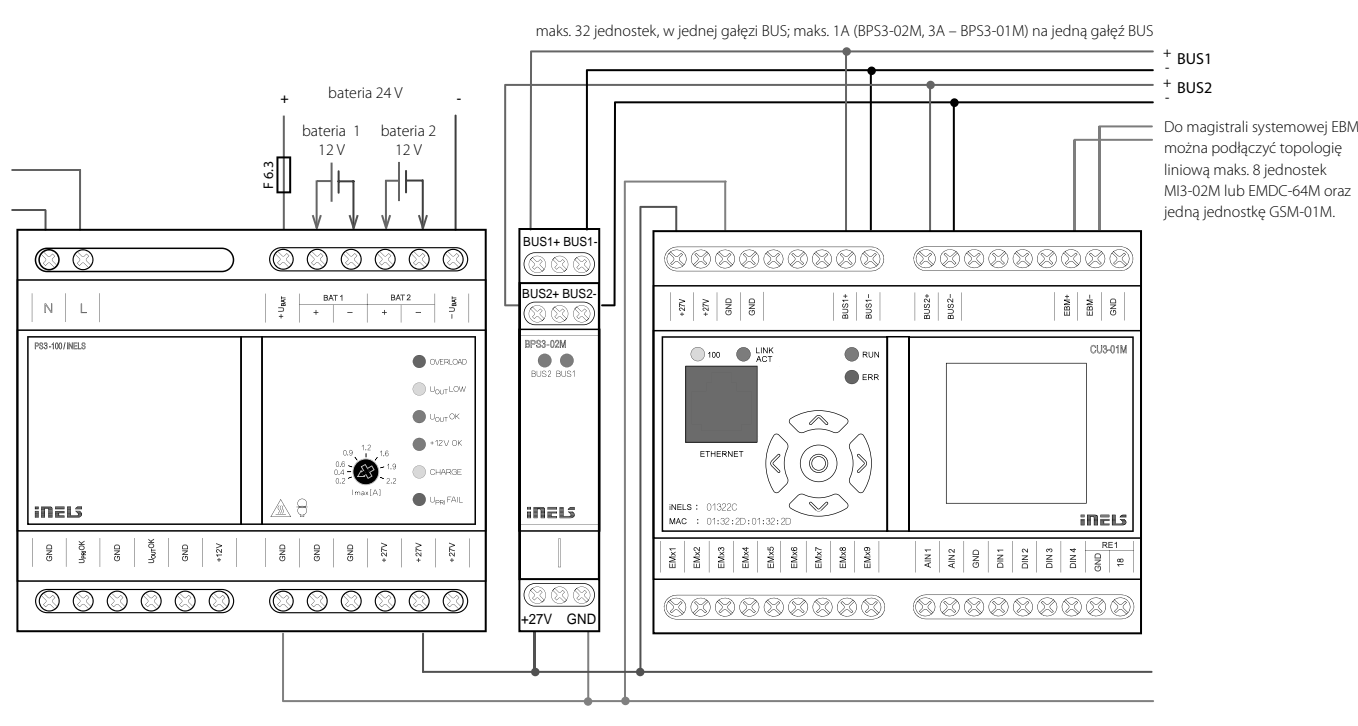

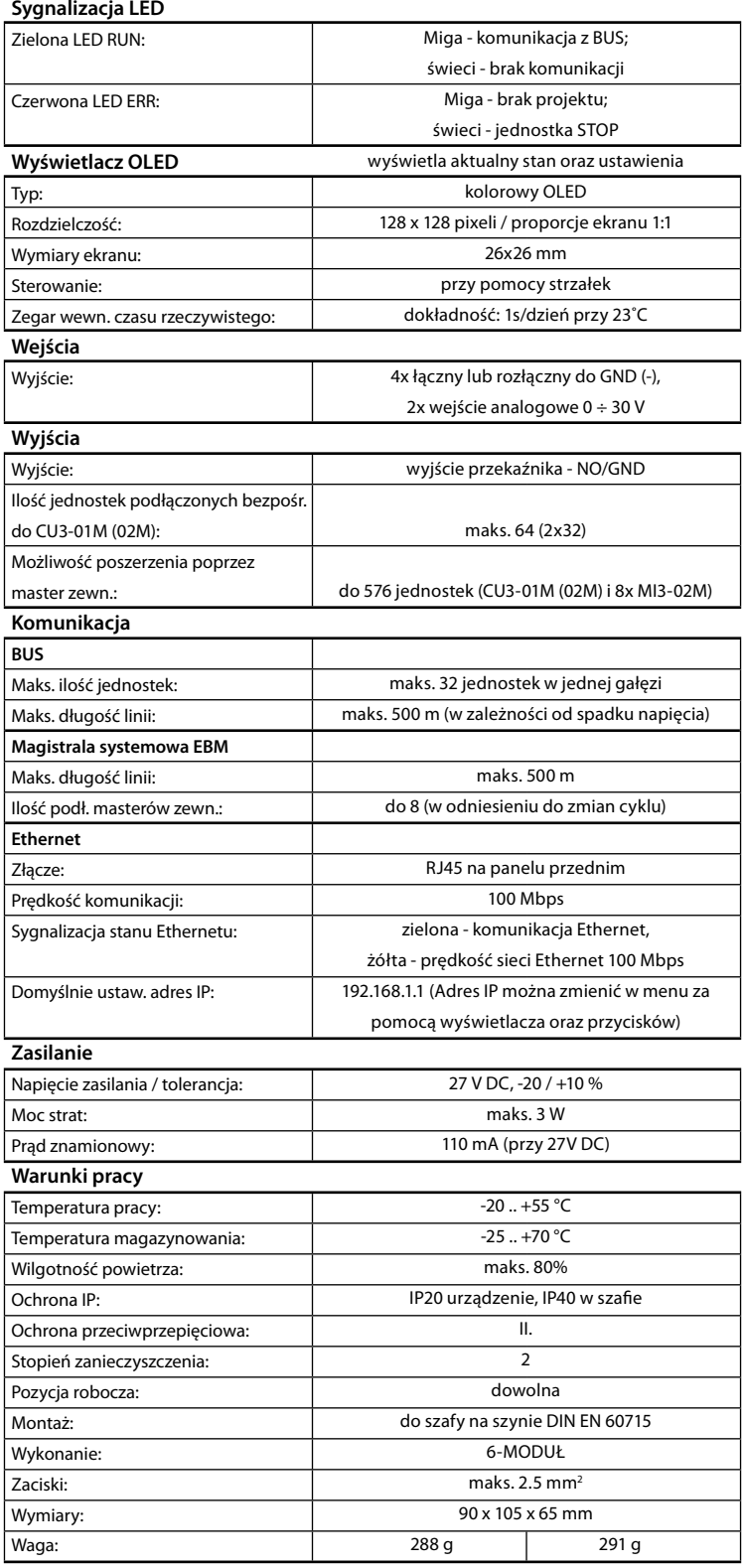

**CU3-02M**

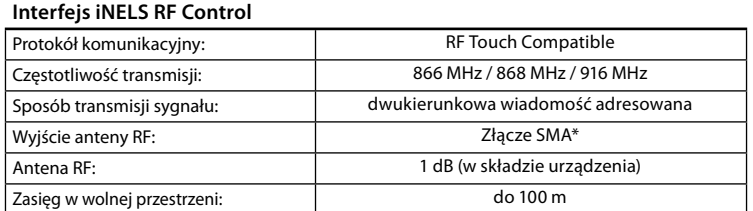

\* Maksymalny moment obrotowy konektoru anteny: 0.56 Nm.

# **Dane techniczne Instrukcje ogólne**

#### CZENIE DO SYSTEMU, MAGISTRALA INSTALACYJNA BUS

Jednostki peryferyjne iNELS3 podłączamy do systemu za pomocą magistrali instalacyjnej BUS. Przewody magistrali instalacyjnej podłączamy do zacisków BUS+ i BUS-, przy czym nie można ich zamienić. Do magistrali instalacyjnej musi być wykorzystana skrętka o średnicy co najmniej 0.8 mm, zalecany kabel to iNELS BUS Cable, którego właściwości najlepiej spełniają wymagania magistrali instalacyjnej BUS. W większości przypadków można również skorzystać z kabla JYSTY 1x2x0.8 lub JYSTY 2x2x0.8. W przypadku kabla o dwóch parach skrętek nie ma możliwości, ze względu na szybkość komunikacji, wykorzystać drugą parę do innego modulowanego sygnału, wynika z tego, że nie ma możliwości w ramach jednego kabla użycie jednej pary do jednego segmentu magistrali BUS a drugiej pary do drugiego segmentu magistrali BUS. Przy magistrali instalacyjnej BUS należy zapewnić odpowiednią odległość min. 30 cm od linii energetycznych, należy ją instalować zgodnie z jej właściwościami mechanicznymi. W celu podwyższenia wytrzymałości mechanicznej zalecamy instalację kabla w tulei elektroinstalacyjnej o odpowiedniej średnicy. Topologia magistrali instalacyjnej BUS jest dowolna, z wyjątkiem topologii pierścienia, gdzie każdy koniec magistrali musi być zakończony na zaciskach BUS+ i BUS- jednostką peryferyjną. O ile spełnione zostaną wyżej podane wymogi, to maksymalna długość jednego segmentu magistrali instalacyjnej może wynosić 500 m. Dlatego, że transmisja danych oraz zasilanie jednostek odbywa się poprzez jedną parę przewodów, koniecznie należy przestrzegać średnicę przewodów w odniesieniu do spadku napięcia linii i maksymalnego poboru prądu. Podana maksymalna długość magistrali BUS jest ważna pod warunkiem dotrzymania tolerancji napięcia zasilającego.

#### PODŁĄCZENIE DO SYSTEMU, MAGISTRALA SYSTEMOWA EBM

Jednostki systemowe MI3-02M, EMDC-64M i GSM3-01M podłączane są do systemu za pośrednictwem magistrali systemowej EBM. Przewody magistrali systemowej podłączone są do zacisków EBM+ i EBM-, przy czym nie można ich zamienić. Magistrala systemowa EBM jest w swej istocie symetrycznym szybkim interfejsem RS485, i jako taki podlega wymogom dotyczącym odpowiedniego okablowania. Podczas instalacji magistrali systemowej EBM należy przestrzegać wszystkich wymogów dotyczących interfejsu RS485. Szczególnie ważne jest uniknięcie nakładania na linie energetyczne (dotrzymywanie min. odległości 30 cm) oraz poświęcanie uwagi urządzeniom generującym emisje, o ile urządzenia takie znajdują się w pobliżu jednostek systemowych lub magistrali systemowej EBM. Emisje te należy stłumić do wymaganego poziomu. Do magistrali systemowej EBM należy użyć kabla UTP CAT5e lub wyższej, ewentualnie również FTP CAT5e lub wyższej lub STP CAT5e lub wyższej. Do przewodów magistrali sytemowej EBM nie można użyć kabla JYSTY lub iNELS BUS Cable, które są wykorzystywane do magistrali instalacyjnej BUS. Topologia magistrali systemowej EBM jest ściśle liniowa bez możliwości rozgałęzień. Musi zostać na obu końcach zakończona rezystorem o wartości nominalnej 120Ω. W jednostkach CU3-01M, CU3-02M, MI3-02M oraz GSM3-01M rezystor ten zakładany jest pomiędzy zaciski EBM+ i EBM-. Jednostka EMDC-64 jest wyposażona w rezystor, zakończenie wykonuje się poprzez zwarcie sąsiednich zacisków TERM i EBM+.

#### ZASILANIE SYSTEMU

Do zasilania jednostek systemu można wykorzystać źródła zasilania firmy ELKO EP o nazwie PS3-100/ iNELS. Zalecamy wyposażyć system w zasilanie awaryjne za pomocą zewnętrznych akumulatorów, podłączonych do źródła PS3-100/iNELS (patrz przykładowy schemat podłączenia systemu).

Instrukcję instalacji jednostki centralnej CU3-0xM, Instrukcję instalacji systemu iNELS oraz Oprogramowanie konfiguracyjne iDM3 można darmowo pobrać na stronach internetowych www.inels.pl w sekcji dla partnerów systemowych.

W celu uzyskania danych logowanie prosimy o kontakt pod adresem mailowym info@inels.pl.

# **Ostrzeżenie**

Przed rozpoczęciem instalacji oraz użytkowania należy dokładnie zapoznać się instrukcją obsługi iNELS3. Instrukcja obsługi dotyczy montażu urządzenia i jest przeznaczona dla użytkowników tego rodzaju urządzeń. Powinna ona być dołączona do dokumentacji elektroinstalacyjnej. Instrukcja obsługi jest również dostępna na stronach internetowych pod adresem www.inels.pl. Uwaga, niebezpieczeństwo obrażeń spowodowanych przez prąd elektryczny! Montaż i podłączenie może wykonać wyłącznie fachowiec z odpowiednimi kwalifikacjami elektrycznymi, całość prac musi być wykonana zgodnie z obowiązującymi przepisami. Nie dotykaj części urządzenia, które są pod napięciem. Niebezpieczeństwo zagrożenia życia! Podczas montażu, serwisowania, wykonywania wszelkich zmian i naprawy należy bezwzględnie przestrzegać przepisów bezpieczeństwa, norm, dyrektyw i specjalnych przepisów dotyczących pracy z urządzeniami elektrycznymi. Przed rozpoczęciem pracy z urządzeniem należy bezwzględnie odłączyć wszystkie przewody, podłączone części i zaciski. Niniejsza instrukcja obsługi zawiera tylko ogólne wskazówki, które należy zastosować przy konkretnej instalacji. Podczas przeglądów i konserwacji należy zawsze sprawdzać (przy wyłączonym napięciu), czy zaciski są dokręcone

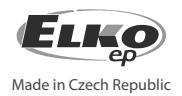

# **HU Központi egység**

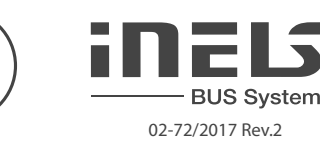

### **Jellemzők**

- A CU3-01M és a CU3-02M, mint az iNELS rendszer központi egységei közvetítőként működnek a felhasználói szoftver interfész és a buszra csatlakoztatott vezérlők és egységek között.
- A CU3-01M (02M) központi egységhez közvetlenül 2x32 eszköz csatlakoztatható, 2 BUS vonalon. - A CU3-01M és a CU3-02M közötti különbség, hogy a CU3-02M egy RF modullal is rendekezik, mely
- lehetővé teszi a kommunikációt az iNELS RF Control rendszer kiválasztott egységeivel. - A felhasználói projektek és a remanens adatok nem-felejtő memóriában tárolódnak, így tápfe-
- szültség hiányában sem vesznek el. A valós idejű óra (RTC) 10 napig működik a háttértáplálással. - Tápfeszültség ellenőrző rendszer - hálózati feszültség és háttér akkumulátor.
- Beállítható az idő NTP szerverrel történő szinkronizálása.
- Az RJ45 Ethernet port az egység előlapján található, melynek átviteli sebessége 100 Mbps.
- A CU3-01M (02M) központok négy potenciálmentes bemenettel rendelkeznek külső vezérlők csatlakoztatásához (nyomógombok, érzékelők, detektorok, stb.) és két 0 - 30 V analóg bemenettel.
- A CU3-01M (02M) előlapján található OLED kijelző a központ aktuális állapotát mutatja és lehetővé teszi a a központi egység beállítását (hálózati beállítások, dátum, idő, szolgáltatások).
- A CU3-01M (02M) előlapján található nyíl gombok a menűben történő navigáláshoz használhatók. - A CU3-01M (02M) kapcsolószekrénybe, DIN sínre szerelhető 6-MODUL széles egység (EN60715).
- Az installációs BUS:
- Kétvezetékes busz szabad topológiával (a hurok nem lehet fizikailag zárt)
- Egyedi kommunikáció a DC tápfeszültség modulációjával.
- Egy BUS ághoz max. 32 darab iNELS3 egység csatlakoztatható. Az áramfelvétel egy BUS ágon max. 1A lehet. Ha a csatlakoztatott egységek össz áramfelvétele 1A-nél nagyobb, akkor használható a 3 A-es BPS3-01M.
- Egy buszkábel maximális hossza 500 m lehet (a feszültségyeszteség figyelembe vételével).
- Ajánlott kábel: iNELS BUS kábel AWG20 méretű csavart érpáras réz vezeték (átmérő: 0.8 mm, keresztmetszet: 0.5 mm2 ).

### EBM rendszerbusz:

- A CU3-01M (02M) központi egységek rendszerbusza az MI3-02M mesterbusz bővítő, a GSM3-01M kommunkiátor és az EMDC-64M DALI/DMX konverter csatlakoztatásához.
- Az EBM szigorúan lineáris topológiával telepíthető, ahol a vezetékek az EBM+ és EBM- jelölésű sorkapcsokba csatlakoznak és a vezetékek nem cserélhetők fel.
- A buszkábel max. hossza 500m.
- Az EBM busz mindkét végét le kell zárni 120Ω-os ellenállással, melyet a csomagolás tartalmaz. A központi egység oldalán közvetlenül az eszközben van, az EBM buszra csatlakozó utolsó egység EBM+ és EBM- csatlakozói közé kell behelyezni.
- Ajánlott kábel: UTP CAT5e és magasabb, FTP CAT5e és magasabb vagy STP CAT5e és magasabb.
- Az egységek és az egész rendszer konfigurálása Ethernet kapcsolaton keresztül az iNELS3 Designer & Manager (iDM3) szoftverrel történik, mely Windows 7, Windows 8 vagy Windows 10 operációs rendszerek alatt futtatható.
- A központi egység két kommunikációs protokollt használ:
- ELKONET kommunikáció Connection Server-rel vagy közvetlenül az iHC alkalmazással. - ASCII - harmadik fél és a BMS (Building Management Systems) rendszereivel való kommunikáció,
- mint pl. Niagara 4 integráció. - Szoftver támogatás:
- Paraméterezés, konfigurálás, ellenőrzés és megjelenítés: iNELS3 Designer & Manager (iDM3) - iRidium mobile
- Niagara Frameworks
- Promotic
- 
- Az iDM3 segítségével elvégezhető a központi- és perifériális egységek firmware frissítése a buszon keresztül.

# **Az eszköz részei**

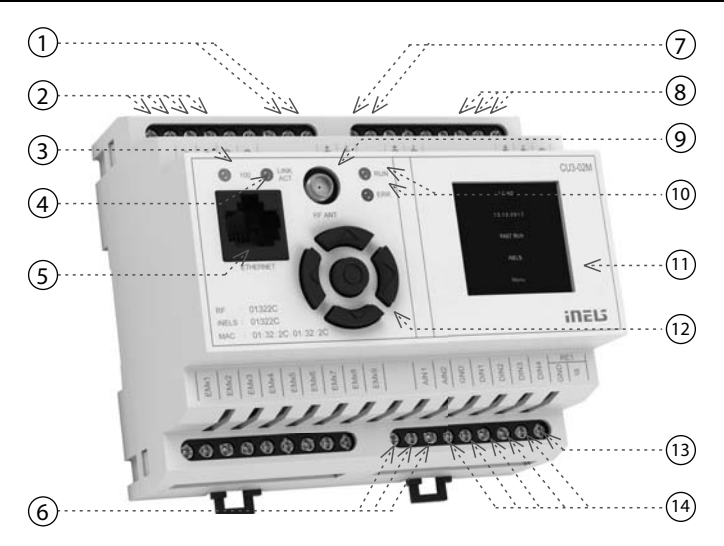

1. BUS1 adatbusz

- 2. Tápfeszültség csatlakozók
- 3. 100Mbps Ethernet sebesség LED kijelzője
- 4. Ethernet kommunikáció LED kijelzője
- 5. Ethernet port 100 Mbps (RJ45)
- 6. 0 30V DC analóg bemenetek
- 7. BUS2 adatbusz
- 8. EBM rendszerbusz
- 9. SMA antenna csatlakozó (CU3-02M)
- 10. Az egység működési állapotának LED kijelzői
- 11. Információs kijlező
- 12. Navigációs gombok
- 13. Relé kimenet NO/GND 14. Digitális bemenetek
- 

# **Bekötés**

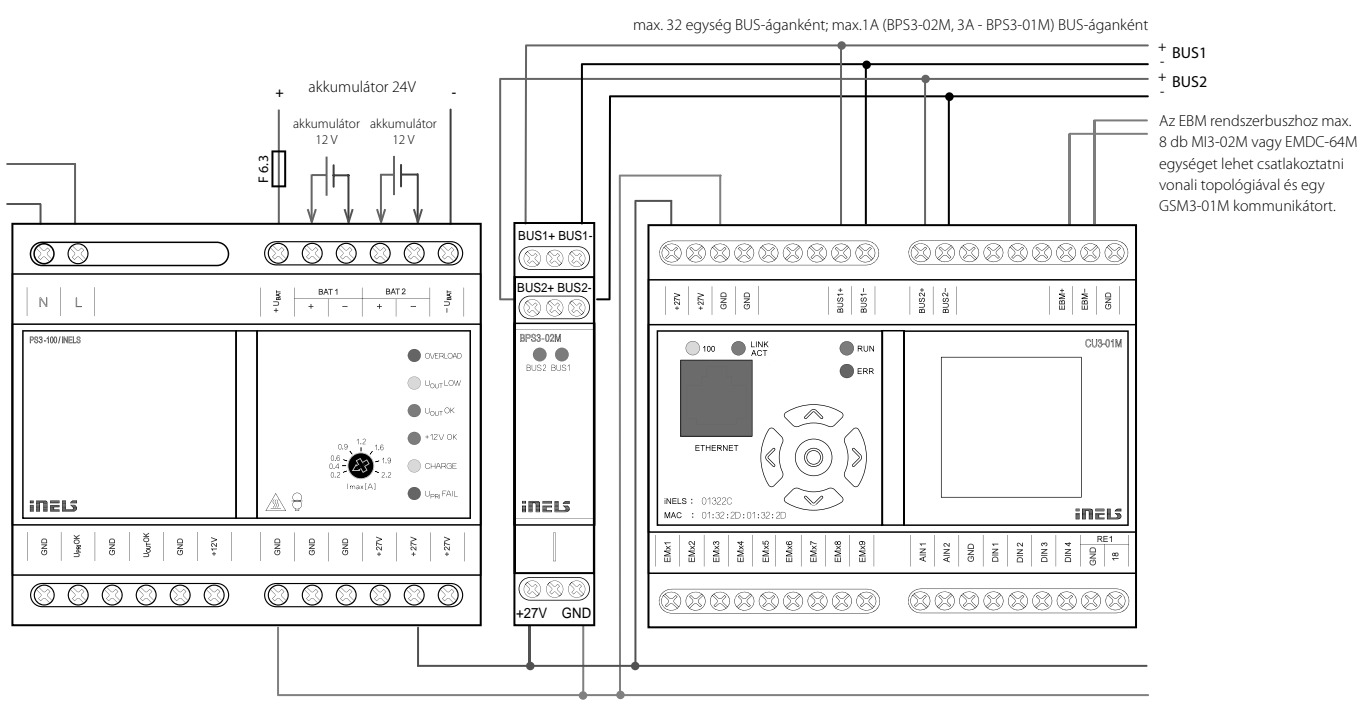

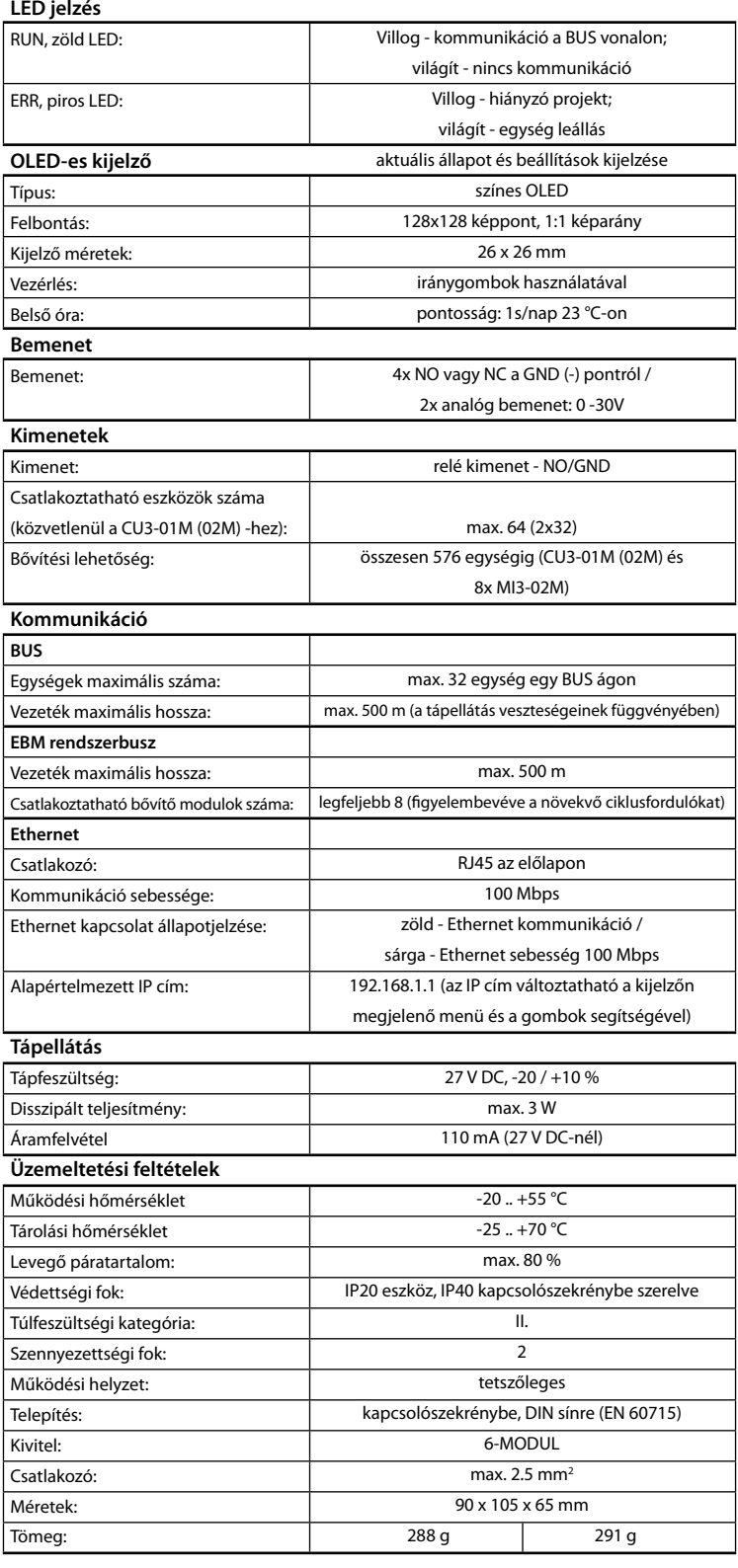

## **CU3-02M**

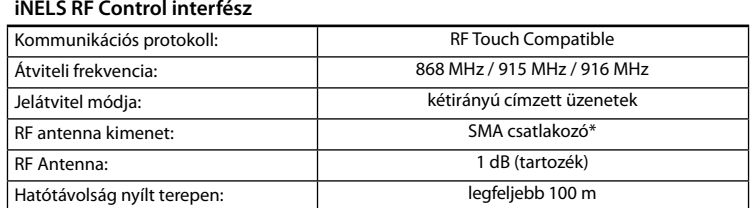

\* Az antenna csatlakozó maximális meghúzási nyomatéka 0.56 Nm.

#### AKOZÁS A RENDSZERHEZ – INSTALLÁCIÓS BLISZ

Az iNELS3 periférikus egységei az installációs BUS-on keresztül csatlakoznak a rendszerhez. Az installációs busz vezetékei az egységek BUS+ és a BUS- sorkapcsaihoz polaritáshelyesen csatlakoznak, a vezetékek polaritása nem cserélhető fel. Az installációs BUS vezetékezéséhez csavart érpáras kábelt kell használni, melynek erenkénti átmérője legalább 0.8 mm. Ajánlott az iNELS BUS Cable használata, melynek jellemzői a legjobban megfelelnek a BUS telepítési követelményeinek. A legtöbb esetben használható a JYSTY 1x2x0.8 vagy a JYSTY 2x2x0.8 kábel is. Két csavart érpáras buszkábel telepítése esetén nem használható csak az egyik csavart érpár kommunikációs buszként, ugyanis erősen befolyásolnák egymás modulációját és a kommunikáció sebességét. Nem köthető be tehát az egyik érpárra az egyik BUS vonal, a másik érpárra a másik BUS vonal. Az installációs BUS vezetékeinek telepítésénél nagyon fontos betartani a legalább 30 cm távolságot a tápvezetékektől, valamint stabil mechanikai tartást kell biztosítani. A kábelek mechanikai védelmének növelése érdekében ajánlott megfelelő átmérőjű védőcső használata. A BUS a gyűrű kialakítás kivételével egy nyílt topológiájú buszrendszer, melyet mindkét végén egy egység (CU vagy periféria) BUS + és BUS- sorkapcsába csatlakoztatva le kell zárni. Egy BUS vonal maximális hossza 500 m lehet. Az adatforgalom és a perifériák tápellátása ugyanazon az egy pár vezetéken történik (BUS-on), ezért a feszültségveszteség és az áramfelvétel szempontjából ügyelni kell a vezetékek méretezésére és hosszára. A BUS vezetékek maximális hossza a tápfeszültség tűrés figyelemebevétele mellett értendő.

#### CSATLAKOZÁS A RENDSZERHEZ - EBM RENDSZERBUSZ

Az MI3-02M, EMDC-64M és a GSM3-01M rendszeregységek az EBM rendszerbuszon keresztül csatlakoznak a rendszerhez. A rendszerbusz vezetékei az EBM+ és EBM- sorkapcsokhoz csatlakoznak, a vezetékek polaritása nem cserélhető fel. Az EBM rendszerbusz egy szimmetrikus, nagy sebességű RS485 interfész, ezért a rendszerbusz az ennek megfelelő követelmények szerint kezelendő. Az EBM rendszerbusz telepítésekor az RS485 interfész követelményeit kell betartani. Különösen fontos a tápvezetékekkel történő átfedésék elkerülése (legalább 30 cm távolság), és figyelni arra, hogy a zavarokat kibocsájtó készülékektől és vezetékeiktől a rendszer egységei vagy az EBM rendszerbusz megfelelő távolságra legyen. A káros kisugárzásokat el kell nyomni, hatásukat le kell csökkenteni. Az EBM rendszerbusz vezetékezéséhez nem használhatók a BUS-nál használt JYSTY vagy iNELS BUS Cable vezetékek. Az EBM rendszerbuszhoz CAT5e vagy magasabb minőségű UTP-kábelt, FTP CAT5e vagy magasabb, illetve STP CAT5e vagy magasabb kábelt kell használni. Az EBM rendszerbusz topológiája szigorúan lineáris és nem lehetnek elágazások a buszon. Az EBM rendszerbusz mindkét végét le kell zárni egy-egy 120Ω névleges értékű ellenállással. Az ellenállást a CU3-01M, CU3-02M, MI3-02M és a GSM3-01M egységek EBM+ és EBM- csatlakozói között kell elhelyezni. Az EMDC-64M egység beépített ellenállással rendelkezik, melynek beiktatása a TERM és az EBM+ szomszédos sorkapcsok rövidre zárásával történik.

# A RENDSZER TÁPELLÁTÁSA

A rendszeregységek tápfeszültség ellátásához az ELKO EP PS3-100/iNELS típusú tápegységét célszerű használni. A rendszer háttértáplálásának biztosítására javasolt a PS3-100/iNELS tápegységhez háttérakkumulátor csatlakoztatása (a csatlakoztatást lásd a vezérlőrendszer bekötési rajzain).

A CU3-0xM központi egység és az iNELS telepítési kézikönyve, valamint az iDM3 konfigurációs szoftver a www.inels.hu honlap rendszerpartneri oldalain tölthetők le.

A hozzáférési lehetőségekért érdeklődjön az info@inels.hu e-mail címen.

# **Figyelem**

A készülék beépítése és üzembe helyezése előtt olvassa el ezt a használati utasítást, valamint az iNELS3 rendszer telepítési útmutatóját és csak a teljes megértést követően kezdje meg a telepítést. A használati utasítás a készülék beépítéséről és felhasználásáról ad tájékoztatást, melyet csatolni kell a villamos dokumentációhoz. A használati utasítás megtalálható a www.inels.hu weboldalon is. Figyelem, az elektromos áram sérülést okozhat! A szerelést csak megfelelő képzettséggel rendelkező személy végezheti és a szerelésnek meg kell felelnie a hatályos szabályoknak. Az eszközök erősáramú részeinek érintése életveszélyes! Szereléskor, szervizelésnél, módosításoknál és javítások esetén feltétlenül be kell tartani az elektromos berendezésekkel történő munkavégzésre vonatkozó biztonsági előírásokat, normákat, irányelveket és speciális szabályokat. Mielőtt megkezdené a munkát a készülékkel az összes vezetéket, csatlakozó alkatrészeket, és a csatlakozókat is feszültségmentesíteni kell. Ez a használati utasítás a telepítés során alkalmazandó általános irányelveket tartalmazza. Az ellenőrzések és karbantartások során mindig ellenőrizze (feszültségmentesítés után) a vezetékek bekötésére szolgáló sorkapocs csavarok meghúzott állapotát.

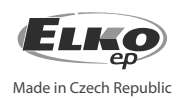

# **RU UA Центральный элемент**

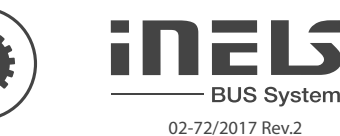

#### **Характеристики**

- CU3-01M a CU3-02M являются центральными элементами системы iNELS и посредниками между программным интерфейсом пользователя и управляющими элементами и исполнительными элементами на шине.
- К CU3-01M и CU3-02M можно подключить напрямую две шины BUS, причем каждая из них может иметь 32 единицы iNELS произвольного типа.
- При необходимости подключения более 64 элементов, системную шину можно расширить с помощью внешних мастеров шины MI3-02M, которые подключаются к CU3-01M(02M) на системную шину EBM.
- Центральный элемент CU3-02M отличается от CU3-01M тем, что оснащен RF модулем для связи с выбранными элементами системы iNELS RF Control.
- Центральный элемент имеет энергонезависимую внутреннюю память, в которой, при отсутствии напряжения, сохраняются данные. Часы реального времени (RTC)сохраняют показания 10 дней.
- Возможность настройки синхронизации времени через NTP сервер. - Коннектор RJ45 интернет порта находится на лицевой панели элемента, скорость передачи
- 100 Mbps. - В CU3-01M(02M) есть 4 беспотенциальных входа для подключения кнопок, выключателей, сенсоров, детекторов и пр. и 2 аналоговых входа 0÷30 V.
- CU3-01M(02M) имеет OLED дисплей, для отображения актуального состояния и настроек (сетевые настройки, данные, время, обслуживание) центральных элементов CU3-01M (02M).
- Перемещение по меню CU3-01M (02М) с помощью кнопок со стрелками на передней панели. - CU3-01M, CU3-02M в исполнении 6-МОДУЛЬ устанавливаются в распредщит на DIN рейку
- EN60715. Шина BUS:
- Витая пара со свободной топологией, одновременно обеспечивающая, как передачу напряжения питания, так и информации.
- Одна шина BUS позволяет подключить до 32 элементов iNELS3 с токовой нагрузкой макс. 1А Для подключения единиц с потреблением больше чем 1А можно использовать BPS3-01M для потребления 3A.
- Макс. длина шины BUS 500м (зависит от потери напряжения питания).
- Рекомендуемый провод: iNELS BUS Cable витая пара медных проводов с размерами кабеля AWG20 (диаметр 0.8 мм, диаметр 0.5 мм<sup>2</sup>).
- Системная шина EBM:
- Служит для подключения центрального элемента CU3-01M (02M) с внешними мастерами MI3- 02M, GSM коммуникатором GSM3-01M или DALI/DMX преобразователем EMDC-64M.
- EBM имеет строгую линейную топологию и провода подключаются к клеммам EBM+ и EBM-, провода не могут быть взаимозаменяемыми.
- При установке EBM необходимо соблюдать все требования, предъявляемые к установке интерфейса RS485.
- Макс. длина шины EBM составляет около 500 м (в зависимости от способа прокладки кабеля).
- Шина EBM должна с обоих концов заканчиваться резистором с номинальным сопротивлением 120 Ом. Этот элемент приспособлен для простой установки в клеммы, одновременно является частью центральных элементов и внешних мастеров и вставляется между клеммами EBM+ a EBM-.
- Рекомендуемые кабели: UTP CAT5e или выше, или FTP CAT5e и выше STP CAT5e или выше.
- Кофигурация элементов и всей системы проводится через интерфейс Ethernet посредством конфигурационного программного обеспечения iNELS3 Designer & Manager (iDM3), которое предназначено для операционных систем Windows7, Windows8 и Windows10.
- Центральный элемент работает с двумя коммуникационными протоколами:
- ELKONET для коммуникации с Connection Server или непосредственно с приложения iHC. - ASCII - для коммуникации с третьими системами и интеграции с BMS (Building Management System), например Niagara 4.
- Поддержка программного обеспечения:
- Параметризация, конфигурация, управление и визуализация: iNELS3 Designer & Manager (iDM3). - iRidium mobile
- Niagara Frameworks
- Promotic
- Посредством iDM3 можно обновить прошивку центральных элементов и на шине подключенных периферийных элементов.

#### **Описание устройства**

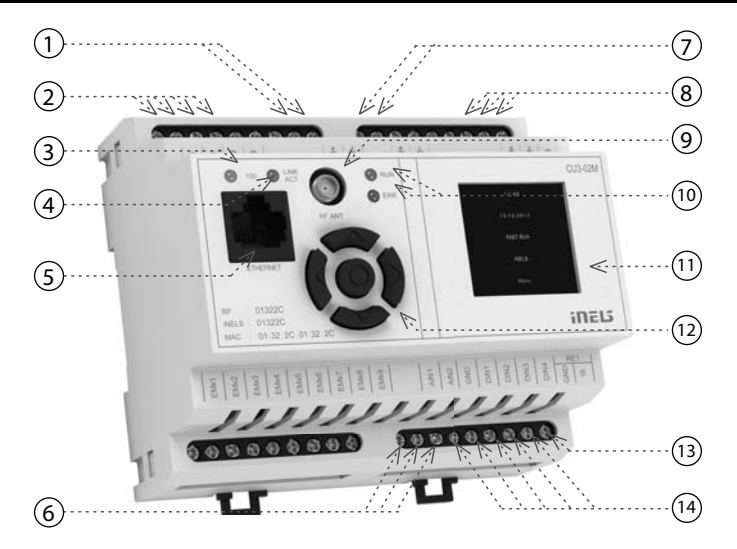

1. Информационная шина BUS1 Data BUS1

- 2. Клеммы напряжения питания
- 3. LED индикация скорость Ethernet 100 Mbps
- 4. LED индикация связь Ethernet
- 5. Ethernet порт 100 Mbps (RJ45)
- 6. Аналоговые входы 0 30 V DC
- 7. Информационная шина BUS2
- 8. Системная шина EBM
- 9. Разъем антенны SMA (CU3-02M)
- 10. LED индикация рабочего состояния элемента
- 11. Информационный дисплей
- 12. Кнопка маршрутизации
- 13. Выход реле NO/GND 14. Цифровые входы

### **Подключение**

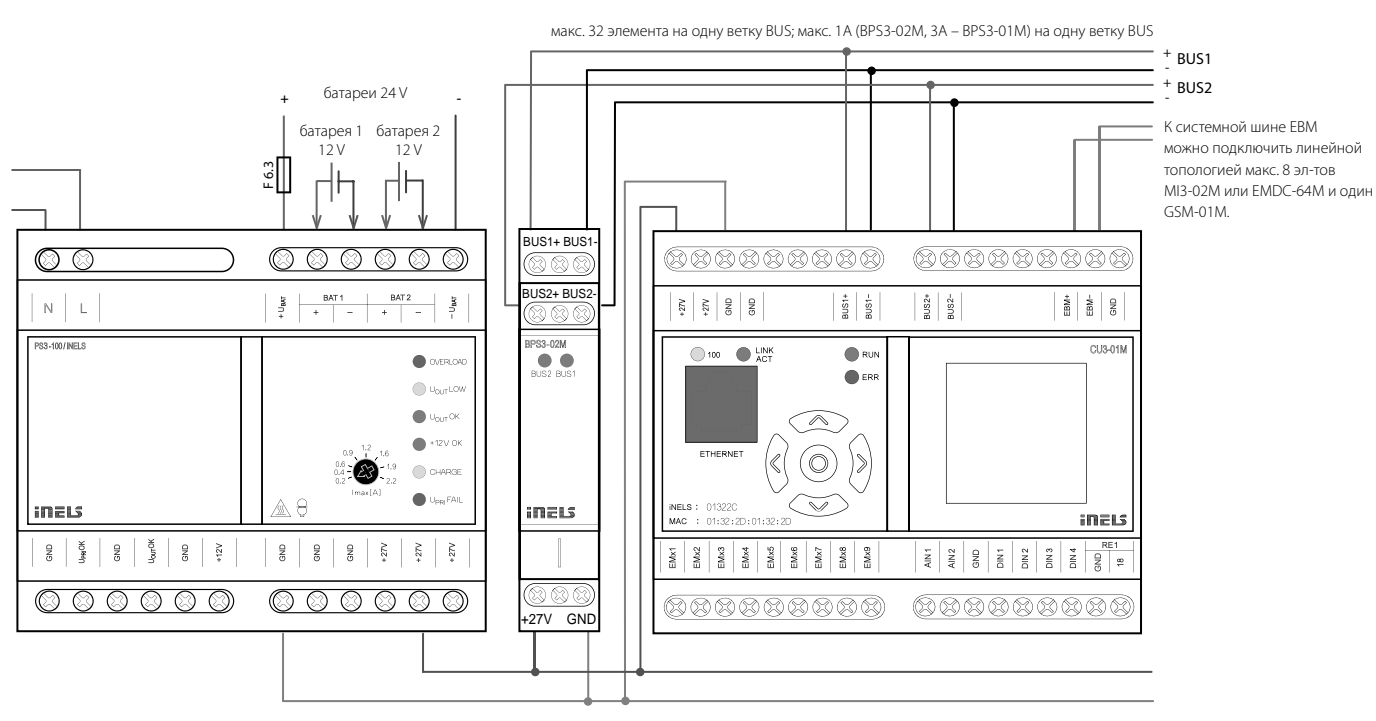

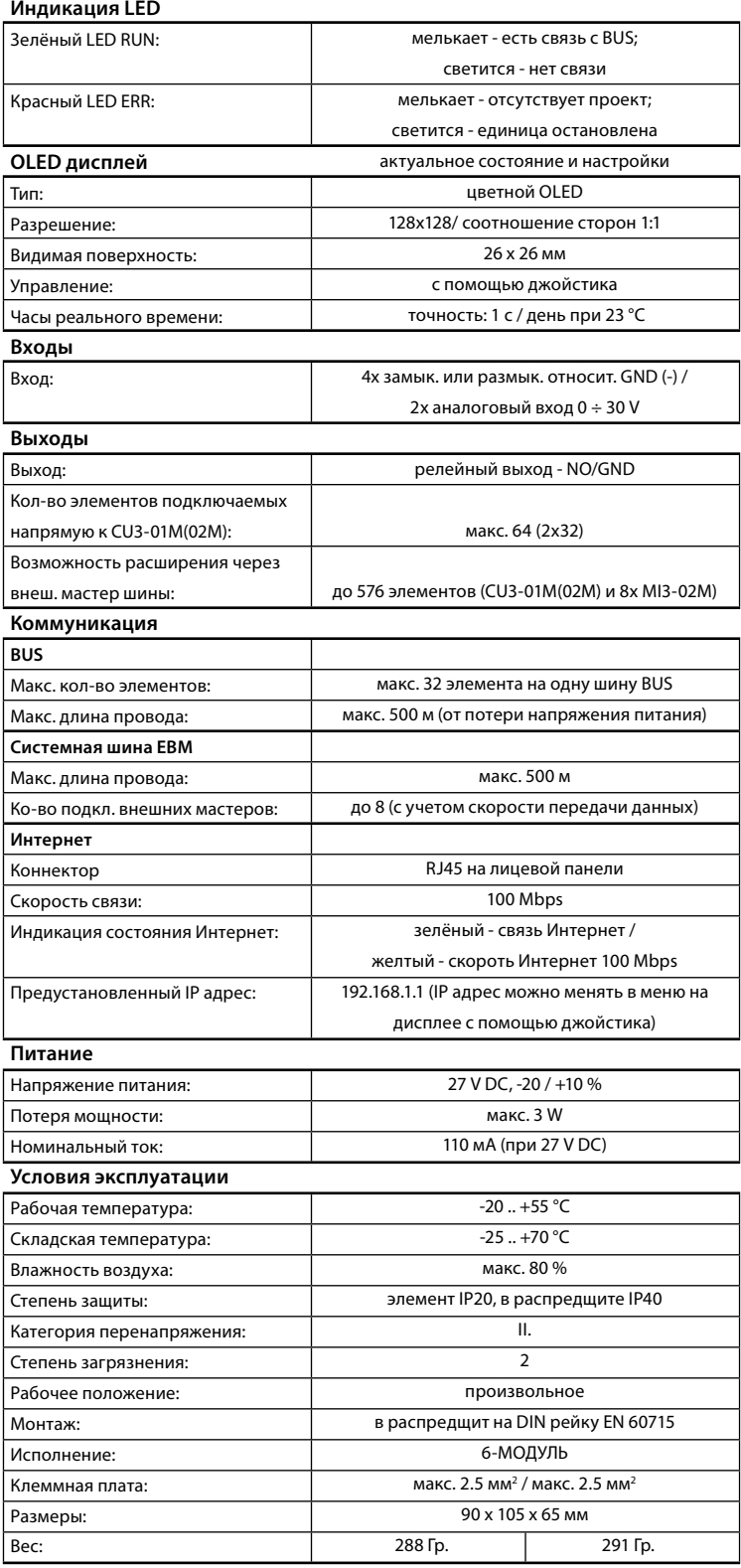

### **CU3-02M**

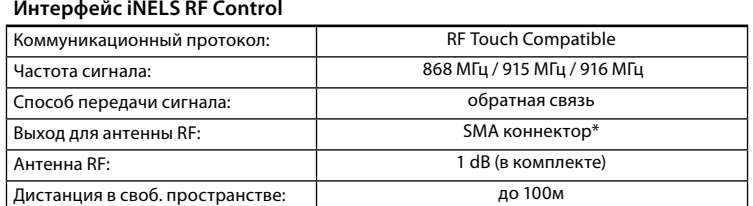

\* Макс. крутящий момент коннектора антенны: 0.56 Нм.

#### ПОДКЛЮЧЕНИЕ К СИСТЕМЕ, МОНТАЖНАЯ ШИНА BUS

Периферийные элементы iNELS3 подключаются к системе посредством монтажной шины BUS. Провода от шины подсоединяются к клеммной плате элементов на клеммы BUS+ и BUS-, при этом провода нельзя менять местами. Для монтажа шины BUS нужно использовать витую пару проводов с диаметром сечения не менее 0.8 мм. Рекомендуется использовать кабель iNELS BUS Cable, характеристики которого наиболее полно удовлетворяют требованиям шины BUS. В случае, если кабель имеет две витые пары (4 провода) для обеспечения скорости коммуникации не рекомендуется использовать только одну пару или обе только для 1 линии шины BUS. При подключении большого количества различных устройств, во многих случаях можно использовать кабели JYSTY 1x2x0.8 или JYSTY 2x2x0.8. При прокладке шины BUS важное значение имеет расстояние шины от линии электропередачи, оно не должно быть менее 30 см. Для повышения механической прочности кабелей рекомендуется убирать их в защитные короба (трубки) соответствующего диаметра. Установка шины допускает топологию круга, но при этом конец шины должен завешаться на клеммах BUS+ и BUS- элемента системы. При сохранении всех вышеуказанных требований, максимальная длина одного сегмента шины BUS может достигать 500 метров. С учетом того, что передача данных и питание элементов осуществляется по одной и той же витой паре, необходимо придерживаться сечения провода с учетом максимального тока и потери напряжения. Максимальная длина шины BUS определяется с учетом правильного выбора диапазона питающего напряжения.

#### ПОДКЛЮЧЕНИЕ К СИСТЕМЕ, МОНТАЖНАЯ ШИНА EBM

Системные элементы MI3-02M, EMDC-64M и GSM3-01M подключаются к системе управления посредством системной шины EBM. Провода системной шины подсоединяются к клеммной плате элементов на клеммы EBM+ и EBM-, при этом провода можно менять местами. Системная шина EBM в своей сути является симметрическим скоростным интерфейсом RS485, по этому для нее действуют те же требования, что и для кабеля. При установке системной шины EBM необходимо соблюдать все требования, предъявляемые к установке интерфейса RS485. Важно избегать взаимодействия с силовой линией электропередачи (прокладывать шины на расстоянии не менее 30 см. от такой линии), а так же обращать внимание на устройства, генерирующие эмиссию, не располагать вблизи от них системные элементы и не прокладывать шину EBM. Такая эмиссия должна подавляться до необходимого уровня. Для системной шины EBM рекомендуется использовать кабели UTP CAT5e и выше, а также FTP CAT5e и выше или STP CAT5e и выше. Для прокладки системной шины EBM нельзя использовать кабели JYSTY или iNELS BUS Cable, которые используются для прокладки системной шины BUS. На обоих концах шины EBM необходимо установить резистор с номинальным значением сопротивления 120 Ом. В элементах CU3-01M, CU3-02M, MI3-02M и GSM3-01M резистор вставляется между клеммами EBM+ и EBM-. В элементе EMDC-64M резистор входит в комплект поставки и законцовка осуществляется установкой короткого соединения между соседними клеммами TERM и EBM+.

#### ПИТАНИЕ СИСТЕМЫ

Для питания системы можно использовать источники питания компании ELKO EP под названием PS3-100/iNELS. Мы рекомендуем вам создать резервную копию системы внешней батареи, подключенной к источнику PS3-100/iNELS (см. схему системы питания).

Руководство по установке к центральному элементу CU3-0xM, руководство по установке к системе iNELS и Konfi и программное обеспечение iDM3 доступно для скачивания на сайте www. inels.cz в разделе для системных партнеров.

Для получения учетных данных, свяжитесь с нами по электронному адресу info@elkoep.ru / info@elkoep.com.ua

#### **Внимание**

Перед установкой устройства перед вводом его в эксплуатацию, тщательно ознакомьтесь с инструкциями по установке и руководством по инсталляции системы iNELS3. Руководство по эксплуатации предназначено для монтажа устройства и его использования. Руководство по эксплуатации входит в комплект документации системы управления, а также его можно скачать на веб странице по адресу www.inels.com. Внимание, опасность поражения электрическим током! Установка и подключение может осуществляться только квалифицированным персоналом в соответствии со всеми действующими нормативными актами. Не прикасайтесь к частям устройства, которые находятся под напряжением. Опасность для жизни. Во время установки, технического обслуживания, модернизации и ремонтных работ необходимо со-.<br>блюдать правила техники безопасности, нормы, директивы и специальные правила для работы с электрооборудованием. Перед началом работ с устройством, необходимо, чтобы все провода, подключенные части и клеммы обесточены. Данное руководство содержит только общие принципы, которые должны быть применены в конкретной инсталляции. В ходе проверок и технического обслуживания, всегда проверяйте (при обесточенной сети) затяжку клемм.

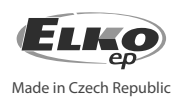

# **DE AT Zentraleinheit**

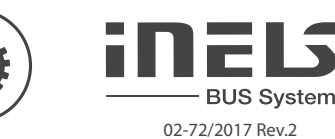

# **Characteristic**

- CU3-01M und CU3-02M die Zentraleinheit iNELS und Vermittler zwischen Anwendersoftware -Schnittstelle und Steuerung, Einheiten und Aktoren an den Bus angeschlossen.
- An die CU3-01M(02M) können bis 2 BUS-Busse angeschlossen werden, wobei bis 32 Einheiten iN-ELS beliebigen Typs an jeden Bus angeschlossen werden können.
- Weitere Einheiten können über Erweiterungsmodule MI3-02M angeschlossen werden, die an CU3- 01M(02M) auf dem Bus EBM angeschlossen werden.
- Die Zentraleinheit CU3-02M unterscheidet sich von CU3-01M dadurch, dass sie zusätzlich mit dem RF-Modul, das die Kommunikation mit ausgewählten Einheiten aus dem System iNELS RF Control ermöglicht, ausgestattet ist.
- Das Benutzerprojekt und remanente Daten sind gespeichert im nonvolanten inneren Speicher und die Daten werden also gesichert auch ohne Einspeisespannung. Die Sicherung der realen Zeit (RTC) für die Dauer von 10 Tagen.
- Einstellung der Zeitsynchronisierung über NTP-Server möglich.
- Der Stecker RJ45 vom Ethernet-Anschluss befindet sich an der Fronttafel der Einheit, die Geschwindigkeit der Übertragung beträgt 100 Mbps.
- Für CU3-01M (02M) ist es möglich, 4 binäre Eingänge für den Anschluss von externen Controllern zu verwenden (Tasten, Schalter, Sensoren, Detektoren, etc.) und 2 analoge Eingänge 0 bis 30 V.
- CU3-01M(02M) verfügt über eine OLED-Anzeige, die den aktuellen Zustand sowie Einstellungen (Netzwerkeinstellunegn, Datum, Zeit, Service) der Zentraleinheit CU3-01M (02M), anzeigt. - Bewegungen im Menü CU3-01M (02M) werden durch die Pfeile an der Vorderseite getätigt.
- CU3-01M(02M) in der Ausführung 6-MODUL ist zum Einbau in den Schaltschrank auf die DIN-Schiene EN60715 vorgesehen.

### Installationsbus BUS:

- Bus mit Zwillingsleitung mit der beliebigen Topologie (nur der Kreis darf nicht geschlossen werden).
- Die eigentliche Kommunikation wird auf der Versorgungsgleichspannung moduliert. - Ein Zweig ermöglicht den Anschluss von max. 32 Einheiten.
- Die Strombelastung bei einem Zweig beträgt max. 1 A. Wenn Einheiten mit einer Verbrauch größer
- als 1A angeschlossen werden, kann BPS3-01M mit 3A verwendet sein. - Maximale Länge des Busses, es ist etwa 500 m (je nach dem Spannungsabfall).
- Empfohlene Verkabelung: iNELS BUS Cable twisted pair of copper wires with size of AWG20 (dia-
- meter of 0.8 mm, cross-section of 0.5 mm2 ).

#### Systembus EBM:

- Dient zur Zentraleinheit CU3-01M(02M) verbinden mit externen Master MI3-02M, GSM Kommunikator GSM3-01M oder DALI/DMX-Konverter EMDC-64M.
- EBM hat eine strenge Linientopologie und Drähte sind mit Anschlüssen EBM+ und EBM-, Drähte können nicht ausgetauscht werden.
- Bei der Installation von EBM ist notwendig, um alle Anforderungen für die Installation der RS485-Schnittstelle zu beobachten.
- Die maximale Länge des Busses EBM ist etwa 500 m (je nachdem, wie die Verkabelung).
- EBM-Bus muss beendet werden, um sowohl den Widerstand mit einem Nennwert von 120 Ω Widerstand endet. Dieses Mitglied für ein einfaches Einsetzen in Klammern geeignet ist, einen Teil der Zentraleinheiten und externen Master montiert und zwischen den Anschlüssen und EBM + EBM eingefügt.
- Empfohlene Verkabelung: UTP CAT5e oder höher oder ein FTP CAT5e und höhere STP CAT5e oder höher.
- Konfigurationseinheiten und das gesamte System wird über die Ethernet-Schnittstelle über Konfigurationssoftware iNELS3 Designer & Manager (iDM3) durchgeführt, die für das Betriebssystem Windows7, Windows8 und Windows10 ausgelegt ist.
- Die Zentraleinheit verfügt über zwei Kommunikationsprotokolle:
- ELKONET mit Connection Server oder direkt mit der Anwendung IHC zu kommunizieren.
- ASCII Kommunikation mit Drittsystemen und die Integration mit BMS (Building Management System), zum Beispiel Niagara 4. - Unterstützte Software:
- Parametrierung, Konfiguration, Steuerung und Visualisierung: iNELS3 Designer & Manager (iDM3). - iRidium mobile
- Niagara Frameworks
- Promotic
- Durch iDM3 können Sie die Firmware der Zentraleinheiten zu aktualisieren und an einem Bus angeschlossenen Peripheriegeräte.

# **Beschreibung**

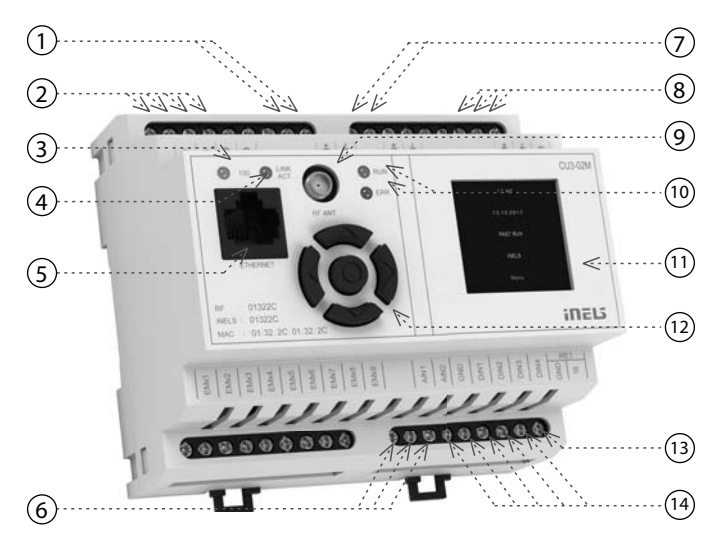

1. Datenbus BUS1

- 2. Versorgungsanschlüsse
- 3. LED-Ethernet-Geschwindigkeit von 100 Mbps
- 4. LED-Anzeige-Ethernet-Kommunikation
- 5. 100 Mbps Ethernet-Anschluss (RJ45)
- 6. Analogeingänge 0-30 V DC
- 7. Datenbus BUS2
- 8. Systembus-EBM
- 9. SMA-Antennenanschluss (CU3-02M)
- 10. LED-Anzeige der staatlichen Einheiten
- 11. Informationsanzeige
- 12. Routing-Taste 13. Relaisausgang NO/GND
- 14. Digitaleingänge

# **Schaltbild**

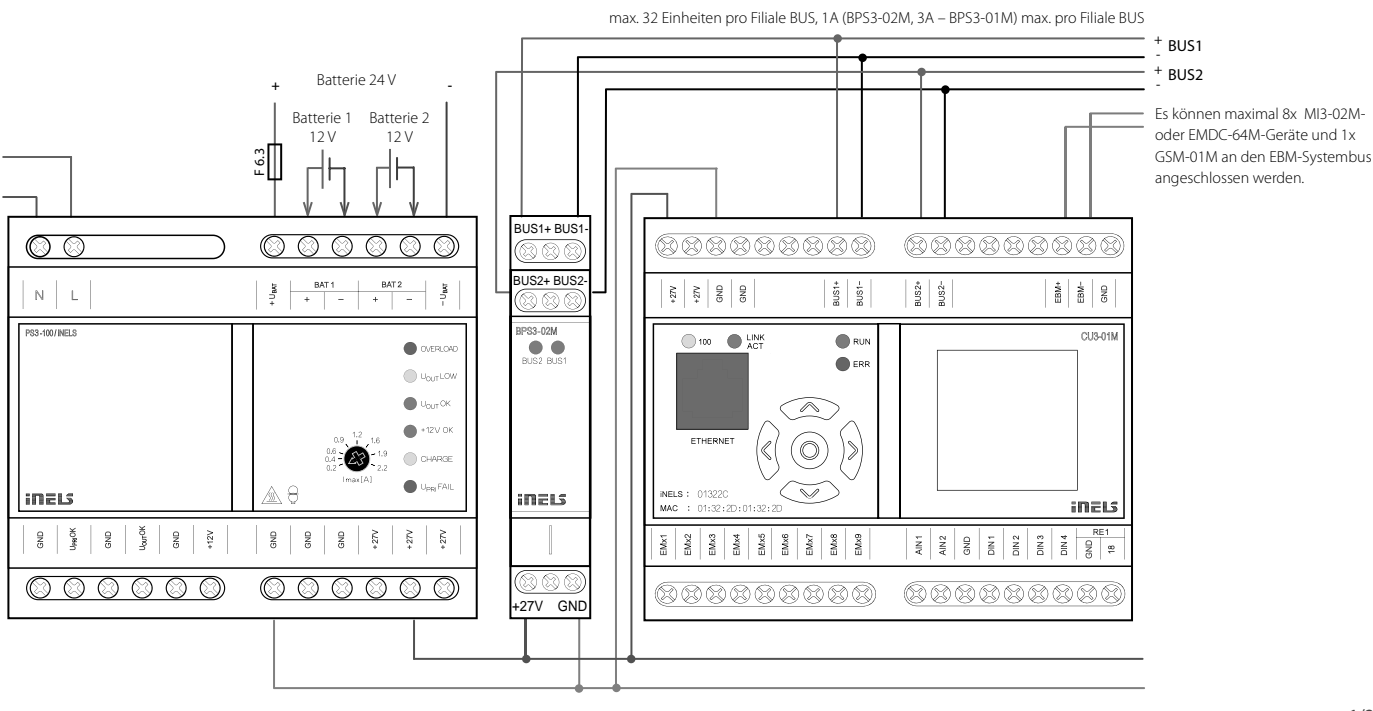

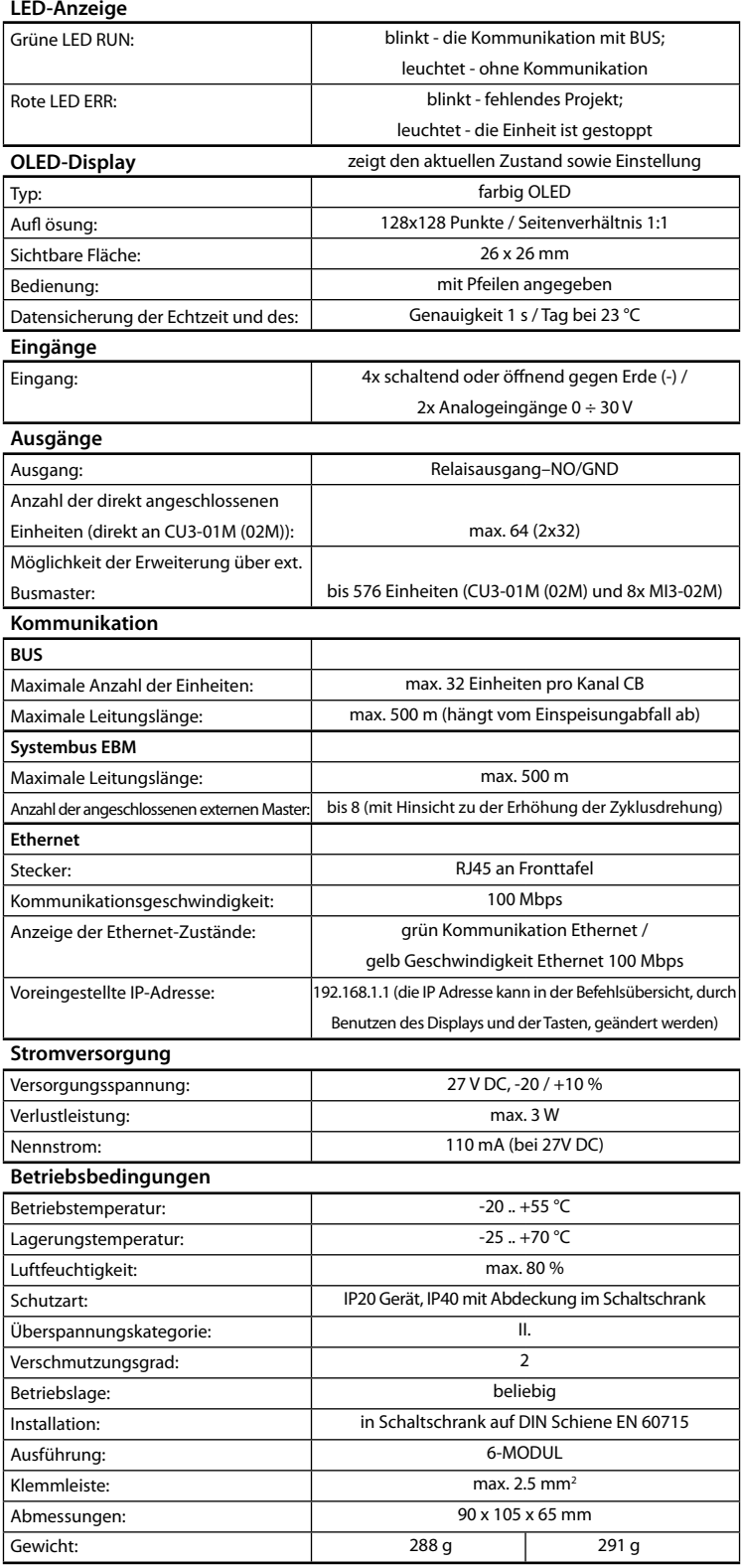

# **CU3-02M**

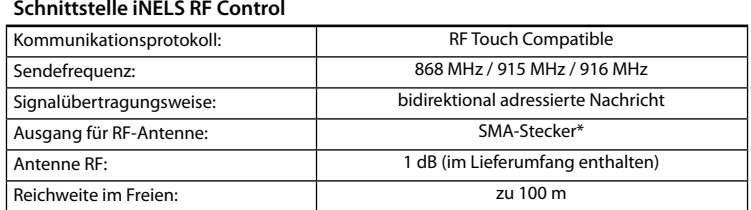

\* Max. Anzugs-Drehmoment der Antennenverbindung ist 0.56 NM.

#### **ILLISS AN DAS SYSTEM, INSTALLATION BUS**

iNELS3 Peripherieeinheiten sind an das System durch die Installation BUS verbunden. Installation Busleiter verbunden sind, an die Anschlusseinheiten an die Klemmen BUS+ und BUS-, Drähte können nicht vertauscht werden. Für die Installation BUS ist notwendig, ein Kabel mit verdrillten Drahtdurchmesser von weniger als 0.8 mm, mit einem empfohlenen Kabel verwenden, ist iNELS BUS-Kabel, deren Eigenschaften am besten die Anforderungen der Installation BUS erfüllen. In den meisten Fällen ist es möglich das Kabel JYSTY 1x2x0.8 oder 2x2x0.8 JYSTY verwenden. Im Falle eines Kabels mit zwei Paaren von verdrillten Leiter aufgrund der Geschwindigkeit nicht möglich ist, der Kommunikation ein zweites Paar des anderen modulierte Signal zu verwenden, ist es nicht möglich, innerhalb eines Kabel Einsatz ein Paar für ein Segment BUS und das zweite Paar für das zweite Segment BUS. Für die Installation BUS ist BUS entscheidend für seine Entfernung von den Stromleitungen in einem Abstand von mindestens 30 cm gewährleisten, und muss in Übereinstimmung mit seinen mechanischen Eigenschaften eingebaut werden. Zur Erhöhung der mechanischen Beständigkeit von Kabeln empfehlen wir den Einbau in eine Rohrleitung mit einem geeigneten Durchmesser. Topologie-Installation BUS ist frei mit der Ausnahme eines Kreises, wobei jedes Ende des BUS- ses ist an den Klemmen BUS + und BUS- mit eine Perifer Einheit beendet werden. Während alle obigen Anforderungen beibehalten, erreichen die maximale Länge eines Segments des Installationsbus bis 500 Meter. Aufgrund der Datenübertragung und Bereitstellung von Einheiten sind in einem Paar von Drähten führen, ist es notwendig, den Durchmesser der Drähte in Bezug auf Spannungsverlust an der Leitung und dem maximalen Strom gezogen zu halten. Die maximale Länge der BUS gilt mit der Maßgabe, dass sie Toleranz Spannung eingehalten werden.

#### ANSCHLUSS AN DAS SYSTEM, SYSTEMBUS EBM

Systemeinheiten MI3-02M, EMDC-64M und GSM3-01M an das System über den Systembus EBM verbinden. System Busleiter verbunden sind mit den Anschlusseinheiten an die Klemmen EBM+ und EBM-, Drähte können nicht vertauscht werden. Der Systembus EBM ist im Wesentlichen symmetrisch Hochgeschwindigkeits-RS485-Schnittstelle und als solche unterliegen Anforderungen der entsprechenden Leitung. Wenn die Systembus-EBM Installation ist es notwendig, alle Anforderungen für die Installation der RS485-Schnittstelle zu beobachten. Insbesondere und achten Sie auf das Gerät wichtig ist, zu vermeiden, mit Stromleitungen überlappen (mindestens 30 cm in einem Abstand von halten) Emissionen zu erzeugen, wenn diese in der Nähe von Systemeinheiten befinden, oder Linien des Systembus EBM. Diese Emissionen müssen auf ein gewünschtes Niveau unterdrückt werden. Systembus-EBM ist notwendig, CAT5e UTP-Kabel oder höher oder einen FTP CAT5e und höhere STP CAT5e oder höher zu verwenden. EBM Systembus Zur Führung ist nicht möglich, Kabel oder JYSTY iNELS BUS-Kabel zu verwenden, die verwendet werden, um die Installation Bus BUS zu führen. EBM-System-Bus-Topologie ist streng linear und keine Wasserhähne auf dem Bus erlaubt. An beiden Enden des Systembusses EBM-Finish mit einem Widerstand mit einem Nennwert von 120Ω Widerstand erforderlich. Einheiten CU3-01M, CU3-02M, MI3-02M und GSM3-01M dieser Widerstand zwischen den Anschlüssen EBM+ und EMB- eingefügt. Das Gerät EMDC-64M-Widerstand ist mit dem Gerät enthalten und Schließen wird durch einen Kurzschluss benachbarter Klemmen TERM + und EBM getan.

#### **STROMVERSORGUNG**

Zur Versorgung System ist es möglich, Stromversorgungen von Unternehmen ELKO EP zu verwenden, genannt PS3-100/iNELS. Empfohlene Backup-System externe Batterien mit einer Quelle PS3- 100/iNELS (beispielhafte Darstellung des Steuersystems zu sehen).

Installationshandbuch CU3-0xM Zentraleinheit, Einbauanleitung iNELS iDM3 und Konfigurationssoftware zum Download auf der Website www.inels.cz Abschnitt für die Systempartner zur Verfügung.

Um Anmeldeinformationen zu erhalten, wenden Sie sich bitte an die E-Mail-Adresse info@inels.cz.

### **Achtung**

Vor der Installation des Gerätes, bevor es in Betrieb genommen wird, machen Sie sich gründlich mit Installationsanweisungen und Installationsanleitung System iNELS3. Die Bedienungsanleitung ist für die Montage Geräte und Benutzergeräten ausgelegt. Hinweise sind in der Dokumentation von Leitungen enthalten, und auch zum Download auf der Website www.inels.com. Achtung, Gefahr eines elektrischen Schlages! Montage und Anschluss kann nur durch Personal mit entsprechender elektrischer Qualifikation in Übereinstimmung mit den geltenden Vorschriften durchgeführt werden. Berühren Sie keine Teile des Gerätes, die mit Energie versorgt werden. Lebensgefahr. Während der Installation, Instandhaltung, Änderung und Reparaturarbeiten notwendig Sicherheitsvorschriften zu beachten, Normen, Richtlinien und Sonderregelungen für die mit elektrischen Geräten. Vor Beginn der Arbeiten am Gerät, ist es notwendig, alle Drähte zu haben, miteinander verbundenen Teilen, und die Anschlüsse freigeschaltet. Dieses Handbuch enthält nur allgemeine Richtlinien, die in einer bestimmten Installation angewendet werden müssen. Im Zuge der Inspektionen und Wartungen, immer überprüfen (während de - bestromt) wenn die Klemmen angezogen sind.

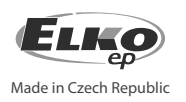

# **Unidad central ES**

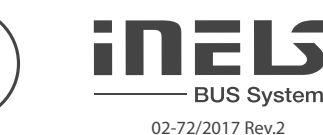

**Característica** 

- CU3-01M y CU3-02M son unidades centrales del sistema iNELS son un mediador entre la programación en iDM3 y controladores, unidades y actuadores conectados en el cableado de comunicación.
- A las CU3-01M y CU3-02M es posible conectar hasta 2 cadenas del cableado BUS, a cada cadena se pueden conectar hasta 32 unidades iNELS3 (sobre el consumo).
- Otras unidades se pueden conectar al sistema a través de los módulos de extensión MI3-02M, se conecta a la CU3 -01M (02M) con sistema de cableado EBM.
- CU3-02M se diferencia desde CU3-01M en que además incluye un RF módulo y le permite la comunicación con las unidades seleccionadas del iNELS RF Control.
- Proyecto del usário y datos remanentes se guardan en la memoria interna, incluso en ausencia de la tensión de alimentación. Reloj de tiempo real (RTC) se mantiene durante 10 días.
- Opción de configurar la sincronización de tiempo a través del servidor NTP.
- Conector port de Ethernet RJ45 se situa en el panel frontal de la central, la transferencia es de 100 Mbps.
- En la CU3-01M (02M) se pueden utilizar 4 entradas binarias para conectar controladores externos (pulsadores, interruptores, sensores, detectores, etc) y 2 entradas analógicas 0 ÷ 30 V.
- CU3-01M (02M) dispone de una pantalla OLED que muestra el estado actual y permite la configuración (de la red, la fecha, la hora, servicios) de la unidad central CU3-01M (02M).
- Movimiento en el menú CU3-01M (02M) utilizando los botones de dirección en el panel frontal. - CU3-01M, CU3-02M versión de 6-MÓDULOS, montaje a carril DIN EN60715.

#### Cableado de la instalación BUS:

- Cableado de 2 hilos, topologia libre (sólo no debe ser el círculo físicamente cerrado).
- Propia comunicación modulada en la tensión de alimentación contínua.
- Una cadena BUS permite conectar máx. 32 unidades iNELS3, con carga de corriente máxima 1 A. Al conectar unidades con un consumo superior a 1A, se puede usar BPS3-01M con consumo de 3A. - Longitud máx. de un cableado BUS es de 500 m (depende de la pérdida de tensión).
- Cable recomendado: iNELS BUS Cable cable sólido de cobre, un par trenzado con dimensiones de conductor AWG20 (diametro 0.8 mm, sección 0.5 mm2 ).

### Cableado del sistema EBM:

- Se utiliza para la conexión de CU3-01M(02M) con Masters externos MI3-02M, GSM comunicador GSM3-01M o pasarela DALI/DMX EMDC-64M.
- EBM se caracteriza como una topología estrictamente lineal y los cables están conectados a los terminales EBM+ a EBM-, los cables no se pueden intercambiar.
- Longitud máx. del cableado EBM es de 500 m (dependiendo del tipo de cableado).
- EBM debe terminarse en ambos lados con una resistencia de valor nominal 120Ω. Este elemento adaptado para su inserción fácil, incluye el envase de las centrales y los Masters externos para inserción entre terminales EBM+ y EBM-.
- Cable recomendado:
- UTP CAT5e y más alto, en su caso, también FTP CAT5e y superior o STP CAT5e y superior.
- Configuración de la unidad y todo el sistema se realiza a través de Ethernet con la programa de configuración iNELS3 Designer & Manager (iDM3), que está diseñado para Windows7, Windows8, Windows10 y superior.
- La unidad central tiene dos protocolos de comunicación:
- ELKONET para la comunicación con el servidor de conexión o directamente con la aplicación iHC. ASCII - para comunicación con terceros sistemas e integración en BMS (Building Management System), por ejemplo Niagara 4.
- Software de soporte:
- Parametrización, configuración, control y visualización: iNELS3 Designer & Manager (iDM3). - iRidium mobile
- Niagara Frameworks
- Promotic
- A través iDM3 puede actualizar firmware de las unidades centrales y unidades periféricas conectadas en el cableado BUS.

# **Descripción del dispositivo**

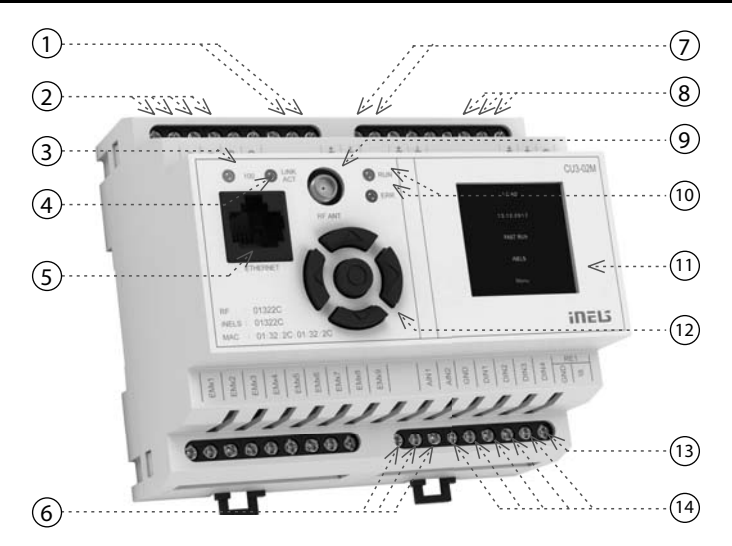

1. Cableado de comunicación BUS1

- 2. Terminales tensión de alimentación
- 3. LED indicación velocidad Ethernet 100 Mbps
- 4. LED indcación Ethernet comunicación
- 5. Ethernet port 100 Mbps (RJ45)
- 6. Entradas analógicas 0-30 V DC
- 7. Cableado de comunicación BUS2
- 8. Cableado de sistema EBM
- 9. SMA conector de antena (CU3-02M)
- 10. LED indicación estado de funcionamiento
- 11. Pantalla de información
- 12. Botones de dirección
- 13. Relé salida NO/GND
- 14. Entradas digitales

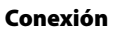

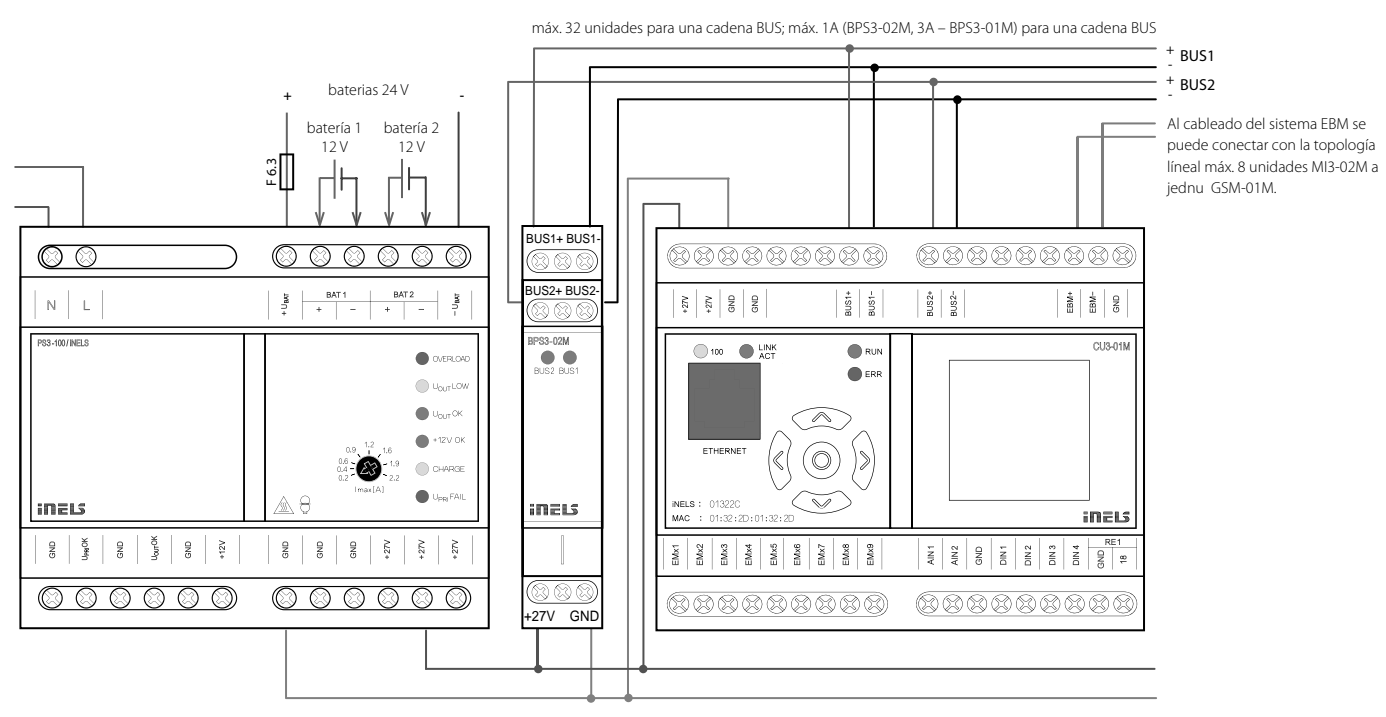

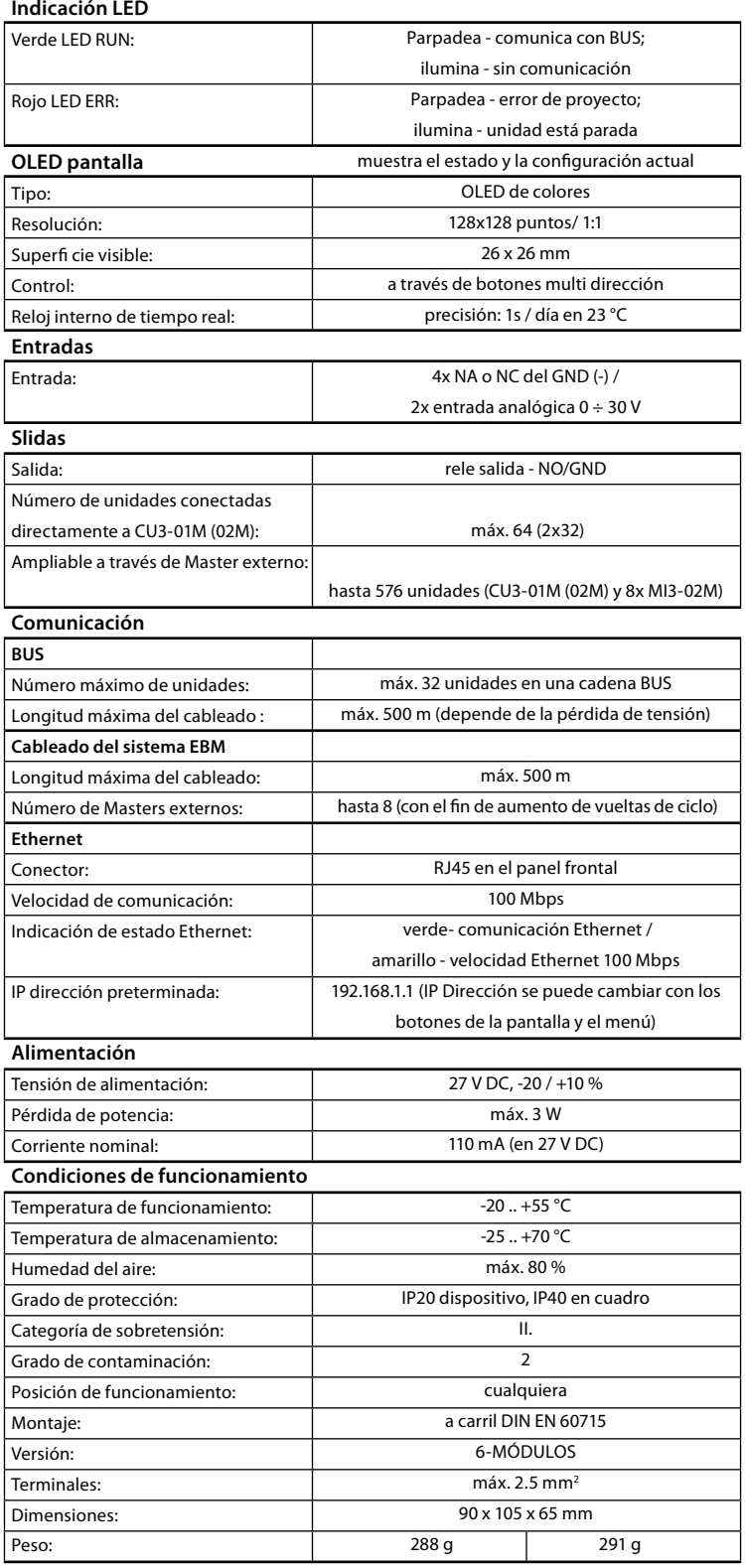

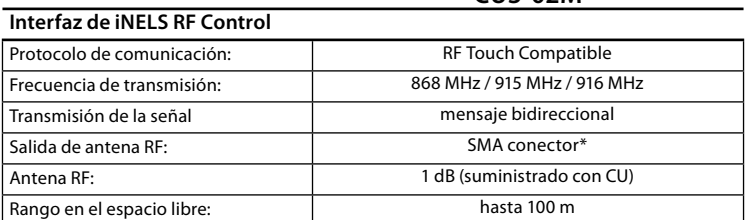

**CU3-02M**

\* Máx. fuerza de apriete para el conector de la antena es de 0.56 Nm.

# **Especifi caciones Instrucciones generales**

CICTEMA, CABLEADO DE LA COMUNICACIÓN BUS

Las unidades periféricas de iNELS3 están conectadas al sistema a través del cableado de la instalación BUS. Conductores del cableado están conectadas a los terminales de las unidades al BUS+ y BUSlos cables no se pueden intercambiar. Para el cableado BUS es necesario utilizar un cable con un par de hilo trenzado de diámetro de al menos 0.8 mm, el cable recomendado es iNELS BUS cable, cuyas características mejor se adaptan a los requisitos del cableado BUS. En la mayoría de los casos, también se puede utilizar el cable JYSTY 1x2x0.8 o JYSTY 2x2x0.8. En el caso del cable de dos pares de hilos trenzados no es posible debido a la velocidad de las comunicaciones utilizar el segundo par para la otra señal modulada, es decir que no es posible dentro de un cable utilizar un par para un cableado de comunicación BUS y el segundo par para segundo BUS. Al cableado de instalación BUS es vital asegurar su distancia de las líneas de tensión de fuerza (alimentación) a una distancia de 30 cm y debe ser instalado de acuerdo con sus propiedades mecánicas. Para aumentar la resistencia mecánica de los cables se recomienda la instalación en un tubo de diámetro adecuado. Topología del cableado BUS es libre salvo de un círculo, cada extremo del BUS se debe terminar en los terminales BUS+ y BUS- de una unidad periférica. Mientras se mantienen todos los requisitos anteriores, la longitud máxima de una comunicación BUS puede alcanzar hasta 500 m. Debido a la comunicación de datos y la alimentación de las unidades en un par de hilos, es necesario mantener el diámetro de los conductores con respecto a la pérdida de tensión en el cable y la corriente máxima utilizada. La longitud máxima del BUS es válida siempre que se respete la tolerancia de tensión.

#### CONEXIÓN DEL SISTEMA, CABLEADO DEL SISTEMA EBM

Unidades del sistema MI3-02M, EMDC-64M y GSM3-01M se conectan al sistema a través del cableado de sistema EBM. Conductores del cableado se conectan a los terminales de unidades EBM + y EBM-, los cables no se pueden intercambiar. Cableado del sistema EBM es esencialmente una conexión simétrica de alta velocidad RS485, sujeto a los requisitos del cableado apropiado. Al instalar el cableado EBM, es necesario observar todos los requisitos para la instalación de la comunicación RS485. Especialmente importante es evitar que se superpone con las líneas de potencia (mantenga una distancia de al menos 30 cm), y preste atención a los dispositivos de generación de emisiones cuando éstas se encuentran en las proximidades de las unidades del sistema o del cableado del sistema EBM. Estas emisiones deben ser suprimidas a un nivel deseado. Para el cableado del sistema EBM es necesario el uso de cable UTP CAT5e o superior, o un FTP CAT5e y superior o STP CAT5e o superior. Para el cableado del sistema EBM no es posible utilizar cable JYSTY o iNELS BUS cable, que se utilizan para el cableado de comunicación BUS. Topologia del cableado de sistema EBM es estrictamente lineal y no está permitido ninguna digresión. En ambos extremos del cableado de sistema EBM se requiere terminarlo con una resistencia de un valor nominal 120Ω. En las unidades CU3-01M, CU3-02M, MI3-02M y GSM3-01M esta resistencia se inserta entre los terminales EBM+ y EBM-. En la unidad EMDC-64M el resistor ya incluye la unidad y la terminación se hace con un puente entre los terminales TERM y EBM +.

#### ALIMENTACIÓN DEL SISTEMA

Para alimentación del sistema es utilizan fuentes de alimentación del fabricante ELKO EP con nombre PS3-100/iNELS. Recomendamos el sistema tener conectado con baterías externas conectado a la fuente de alimentación PS3-100/iNELS (ver diagrama ejemplar de la conexión del sistema de control). Más información sobre el sistema iNELS, tal como las informaciones profesionales como programar,

descargar el programa gratutio iDM3, está disponible en www.inels.es en la sección /para partners.

Para obtener los datos de acceso, póngase en contacto con nosotros en la dirección de correo electrónico info@inels.es.

### **Advertencia**

Antes de instalar el dispositivo y antes de ponerlo en funcionamiento, familiarícese a fondo con las instrucciones de montaje y manual de instalación del sistema iNELS3. Las instrucciones de uso se designa para el montaje del dispositivo y el usuario del dispositivo. Las instrucciones son parte de la documentación de instalación eléctrica, y también se pueden descargar en la página web www.elkoep.es. Atención al manipular con producto, peligro de descarga eléctrica! La instalación y la conexión se puede hacer sólo por personal con cualificación eléctrica apropiada de acuerdo con la normativa aplicable. No toque las partes del dispositivo que están bajo la tensión. Peligro de amenazar la vida. Para la instalación, mantenimiento, modificaciones y reparaciones deben observar las normas de seguridad, normas, directivas y reglamentos especiales para trabajar con equipos eléctricos. Antes de empezar a trabajar con el dispositivo es esencial tener todos los cables, partes conectadas y terminales sin la tensión. Este manual contiene sólo las instrucciones generales que deben ser aplicados en esta instalación determinada. En el curso de las inspecciones y el mantenimiento, compruebe siempre (sin la tenión) si están apretados corectamente los terminales.

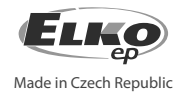